# **IBM Tivoli Enterprise Console V3.8.0 Fix Pack 4** 自述文件

日期:2004 年 12 月 19 日

名称:3.8.0-TEC-FP04

组件: IBM Tivoli Enterprise Console V3.8

PTF 编号:U800657

在使用本资料及其支持的产品之前,请阅读 『声明』一节中的信息,它位于本文档的结尾处。

第一版(2004 年 12 月) 本版本适用于 IBM Tivoli Enterprise Console V3.8 产品(产品号: 5698TEC00)及所有后续发行版和修订版,直到在新版本 中另有声明为止。

(C) Copyright International Business Machines Corporation 2004. All rights reserved. US Government Users Restricted Rights - Use, duplication or disclosure restricted by GSA ADP Schedule Contract with IBM Corp.

# 目录

关于本修订包

- 修订包内容
- 本修订包所取代的补丁
- 支持的操作系统
- 修订包说明

安装与配置

- 必备软件
- 安装指示信息
- 安装增强型日志文件适配器
- 修改标识属性
- 使用标识安装 TME 适配器
- 升级和除去 TME 适配器
- 安装增强型非 TME Windows 日志文件适配器
- 安装 UNIX® 非 TME 适配器
- 配置增强型日志文件适配器
- 重新装入适配器配置

本修订包中的 APAR 修订

修订包 3.8.0-TEC-FP03 中的 APAR 修订

修订包 3.8.0-TEC-FP02 中的 APAR 修订

修订包 3.8.0-TEC-FP01 中的 APAR 修订

已知问题和局限

文档更新

本修订包中添加或替换的文件

联系软件支持

声明

商标

# 关于本修订包

本节提供关于本修订包的一般信息。请在安装本修订包之前阅读整个文档。本自述文件仅以 Adobe Acrobat 格式提供。

# 修订包内容

3.8.0-TEC-FP04.tar 文件包含以下内容:

- 本自述文件
- 本修订包的映像报告
- 本修订包的 CD-ROM 映像

# **Tar** 文件

除完整的 tar 文件 (3.8.0-TEC-FP04.tar) 之外, 修订包下载目录还包括组件子目录, 其中包含修订包不同组件的 tar 文件 。您可以使用这些 tar 文件只下载需要的修订包部分,以节省下载时间和磁盘空间。除了自述文件,包含在组件子目录 tar 文件中的文件和包含在 3.8.0-TEC-FP04.tar 文件中的文件相同。 自述文件只在顶级目录和完整的 tar 文件中提供。

组件子目录包括以下内容:

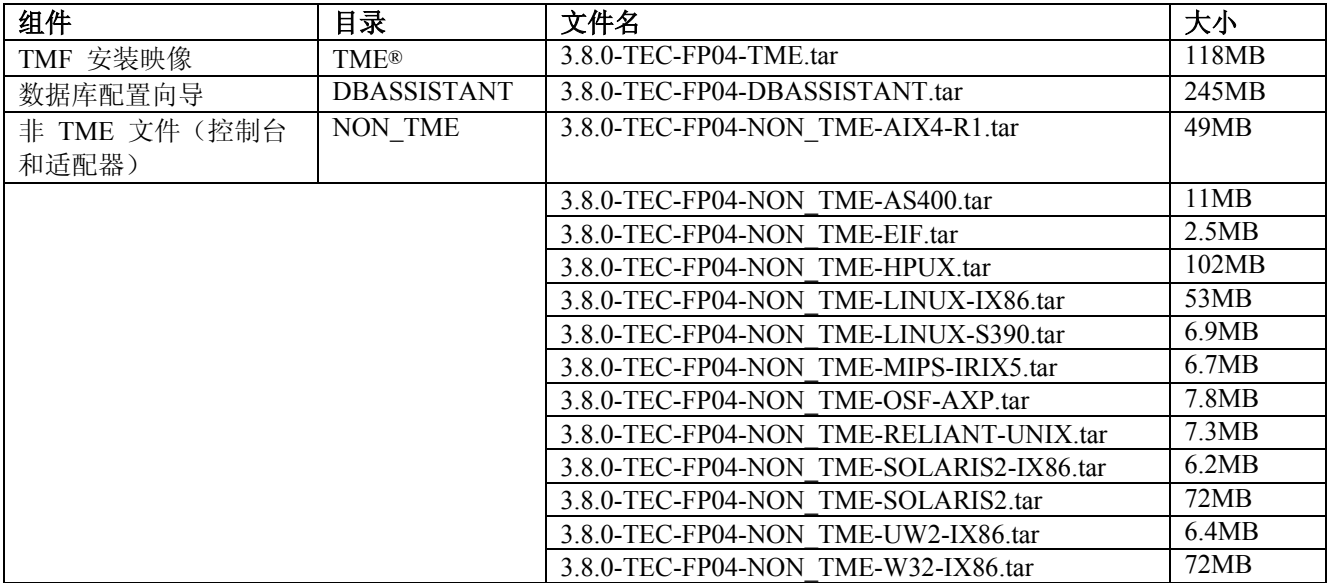

# 本修订包所取代的补丁

- 3.8.0-TEC-FP01
- 3.8.0-TEC-ELFALA
- 3.8.0-TEC-FP02
- 3.8.0-TEC-FP03
- 3.8.0-TEC-0019LA
- 3.8.0-TEC-0020LA
- 3.8.0-TEC-0021LA
- 3.8.0-TEC-0022LA
- 3.8.0-TEC-0023LA
- 3.8.0-TEC-0024LA

# 支持的操作系统

本节列出本修订包支持的操作系统。

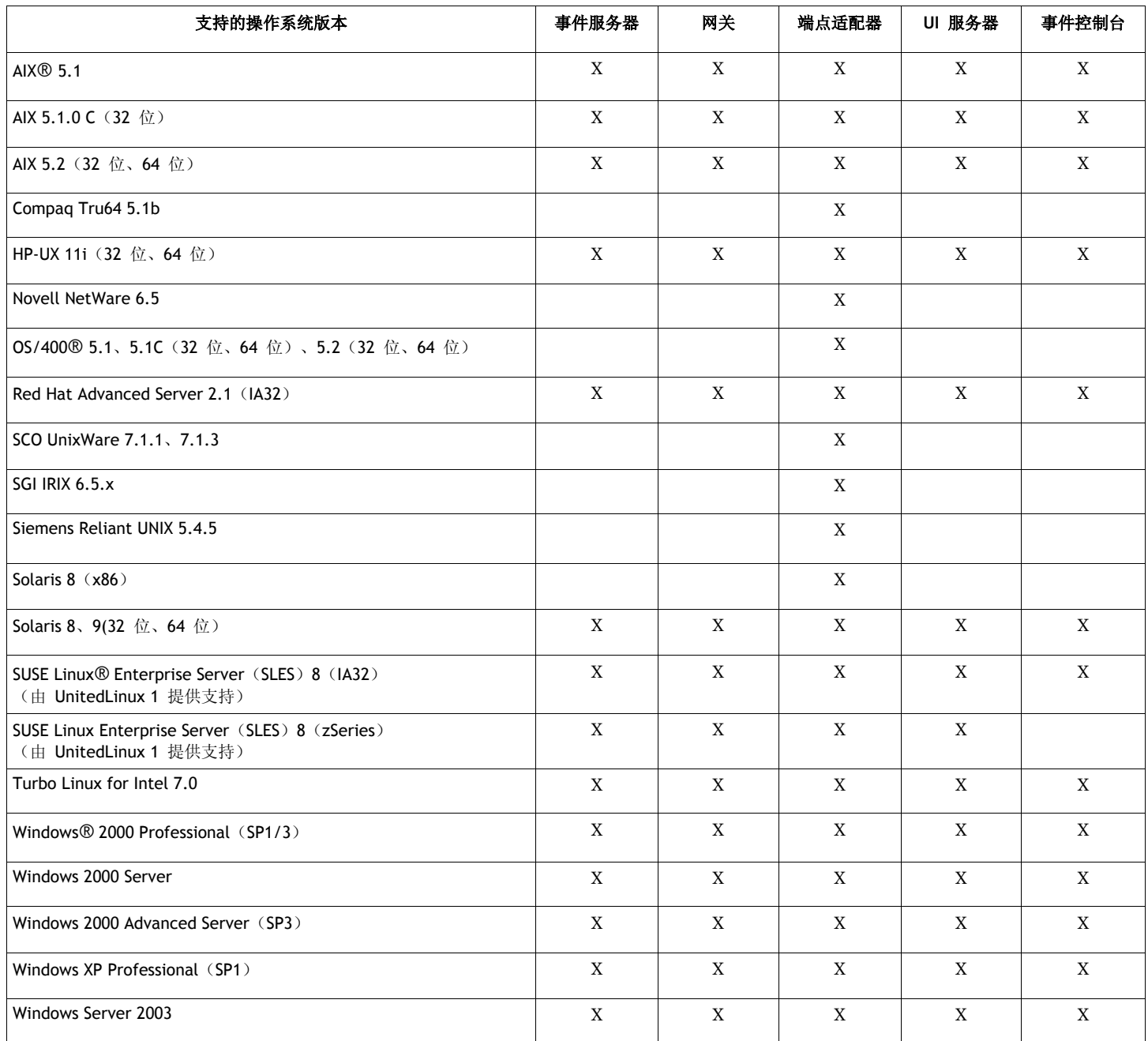

注:

• FP04 以后,以下操作系统和数据库不再由它们的供应商支持,因而也加入到不支持的列表中:

- o AIX 4.3.3
- o Compaq Tru64 5.0 和 5.1a
- o DB2® 7.1 和 7.2
- o HP 11
- o Informix 9.2
- o Novell NetWare 5.0、NetWare 5.1 和 NetWare 6.0
- o Oracle 8i
- o OS/400 V4R5
- o Red Hat Server 7.1/7.2
- o Red Hat Professional 7.3
- o SCO UnixWare 7.0.1
- o Solaris 2.6
- o Solaris 7
- o SUSE Linux 8.1
- o SUSE SLES 7 IA32 和 zSeries
- o Sybase 11.9.2
- Solaris 即 Solaris Operating Environment,以下将简称为 Solaris。
- 该平台支持表以本修订包发行时提供的信息为基础。该表反映了已经到达生命周期终点的操作系统(由操作系统供 应商说明)。请参阅 IBM 提供的在线支持,获取最新的支持信息。

# 支持的数据库

本节列出本修订包支持的数据库。

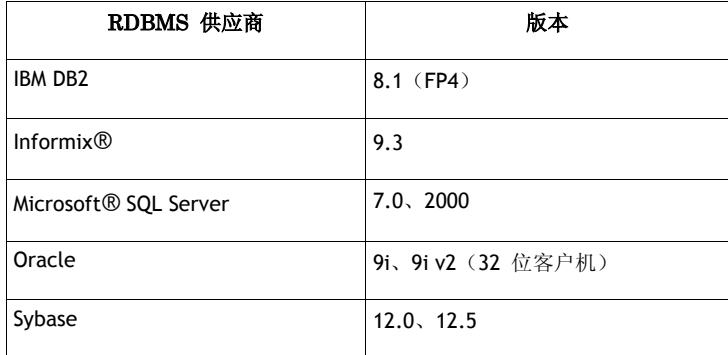

注:

- Tivoli Management Framework V3.7.1 不允许在 Linux 系统中配置 RIM 主机。
- Tivoli Management Framework V3.7.1 不支持 HP-UX 系统上的 DB2 RIM 对象。
- 虽然 Windows NT® 操作系统不受支持, 但 Windows NT 事件日志配适器可用作配适器配置工具(ACF)的一部 分,且您可以将 Windows NT 事件日志配适器分发到 Windows NT 端点。

# 修订包说明

安装本修订包之前请阅读以下说明。还应阅读有关安装与配置增强型日志文件适配器的新信息。文档更新包含本修订包相 关文档的更改信息。关于特定于操作系统的命令的信息,请参阅您的操作系统的参考手册。

包含在本修订包中的非 TME 控制台已经更新。要使用这个新的控制台,请先卸载先前的非 TME 控制台,然后安装新的 控制台。

症状:发出 **wsetemsg** 命令导致 Windows 系统中的地址异常。 解决:发出 **wsetemsg** 命令不再导致 Windows 地址异常。

症状:在 AIX 操作系统中,**wrb** 命令在 IBM Tivoli Enterprise Console 3.8.0 中运行相对较慢。 解决:在 AIX 操作系统中,已经更改 **wrb** 命令,现在它在 IBM Tivoli Enterprise Console 3.8.0 中运行更快。

在适配器配置文件中添加了 PollConnection、ProcessPriorityClass 和 ProcessDisablePriorityBoost 配置关键字。请参阅『安 装与配置』,获取关于这些关键字的详细信息。

LogSources 关键字指定用以轮询消息的 ASCII 日志文件。请参阅『安装与配置』,获取关于这个关键字的详细信息。

可以使用 FILENAME 关键字将文件名植入事件属性,以标识事件源,以应对使用单个适配器监视多个日志文件的情况。 请参阅『安装与配置』,获取关于这个配置选项的详细信息。

所有监视通过 LogSources 选项所指定的一个或多个文件的 Windows 适配器都可使用一个新的 ReadBufBlocks 配置选项 。请参阅『**安装与配置**』,获取关于这个关键字的详细信息。

已经添加新的格式规范 %n,用以识别要匹配的消息中的新行。请参阅『**安装与配置**』,获取关于这个新的格式规范的详 细信息。

要转发从 Tivoli Enterprise Console V3.8.0-TEC-FP01 或更高版本到 V3.8.0-TEC-FP01 之前的 Tivoli Enterprise Console 版本 的事件,则必须更新在先前版本的活动规则库中的 TEC CLASSES/root.baroc 文件, 以在 EVENT 类定义中包含 fqhostname 属性。否则,接收这些事件失败,并返回 PARSING\_FAILED 错误。 依照以下步骤进行更改:

- 1. 将以下条目添加到 EVENT 类属性列表中: fqhostname STRING;
- 2. 编译并装入规则库。
- 3. 停止再重新启动 Tivoli Enterprise Console 服务器。

本修订包加入了增强型日志文件配适器。同类型的现有日志文件适配器和增强型日志文件适配器不能在同一机器上使用。 请参阅『**安装与配置**』, 获取关于增强型日志文件配适器的详细信息。

新的 tec recv timeout 配置参数已添加到 .tec config 文件中。请参阅『文档更新』,获取关于这个新参数的信息。

# 安装与配置

本节提供 IBM Tivoli Enterprise Console V3.8.0 的 3.8.0-TEC-FP04 修订包的安装信息。

# 必备软件

IBM Tivoli Enterprise Console V3.8.0 IBM Tivoli Management Framework V3.7.1、4.1 或 4.1.1

要使用 IBM Tivoli Enterprise Console NetView 集成功能, 则必须安装 IBM Tivoli NetView V7.1.3

# 安装 **IBM Tivoli Enterprise Console** 仓库启用包

IBM Tivoli Enterprise Data Warehouse V1.1.3 对于仓库启用包 ECO 修订包是必需的。

注意:IBM Tivoli Enterprise Data Warehouse V1.1 仓库启用包 ECO 可以在 IBM Tivoli Enterprise Data Warehouse V1.2 中安 装和运行,但它不会使用 IBM Tivoli Enterprise Data Warehouse V1.2 的新功能。

下表概括了 IBM Tivoli Management Framework 产品的每个版本的补丁要求以及特定的安装方案。

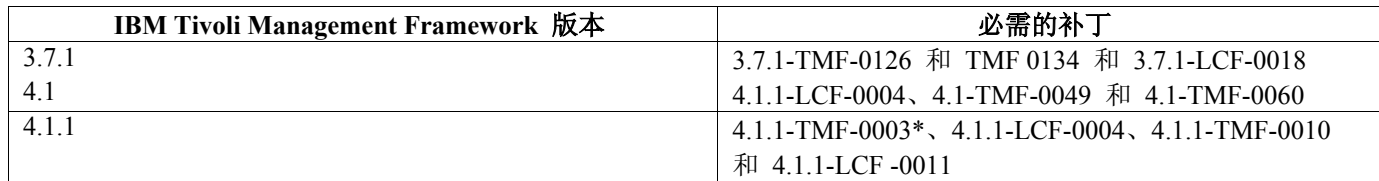

\* Tivoli Enterprise Console V3.8 使用 Framework 3.6.5 库构建。因此,必须在安装 Tivoli Enterprise Console 3.8 之 前先安装 4.1.1-TMF-0003 补丁。该补丁包含 Framework 3.6.5 库,可以在已经升级到 Framework 4.1.1 发行版的 系统中安装,以替换旧版的 3.6.x 库。这些库对在这些库基础之上构建的先前应用程序提供兼容。在新安装 Framework 4.1.1 的系统中,无需安装这个补丁,只需在升级后的系统中安装,因为这些库已经在新安装中提供。 在安装这个补丁之前不需要安装其它任何补丁。

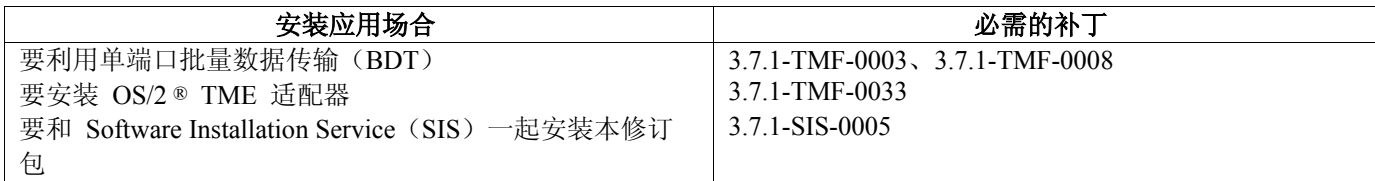

# 安装指示信息

本节提供关于安装本修订包的信息。

安装本修订包之前,必须先进行以下操作:

- 满足 IBM Tivoli Enterprise Console V3.8 发行版中指定的最低要求。
- 备份系统。
- 停止事件服务器。
- 安装修订包之前阅读修订包说明部分。

如果定制了 .tec config 文件: 在本修订包的安装过程中, .tec config 文件被替换。如果定制了该文件, 则必须在安装本修 订包之前创建该文件的备份副本,以对更新后的产品使用定制。

3.8.0-TEC-FP04 顶级目录树:

标准目录: <380TECFP04\_DIR>/TME <380TECFP04\_DIR>/NON\_TME <380TECFP04\_DIR>/DBASSISTANT <380TECFP04\_DIR>/tdw\_weps <380TECFP04\_DIR>/COMPONENTS

1. 解压缩修订包。

在 UNIX 系统中使用以下命令将内容解压缩到临时目录。对于以下示例,假定 \$PATCH 变量指向该临时目录。

cd \$PATCH tar -xvf 3.8.0-TEC-FP04.tar

在 Windows 操作系统中使用以下命令将内容解压缩到临时目录。对于以下示例,假定 %PATCH% 变量指向此目 录,且 X 为 %PATCH% 变量所在位置的盘符。

%SystemRoot%\system32\drivers\etc\Tivoli\setup\_env X: > cd %PATCH% > tar -xvf 3.8.0-TEC-FP04.tar

注意:如果您在 Windows 系统上解压缩 TAR 映像,则 TAR 实用程序的可执行文件位于 Tivoli bin/w32 ix86/tools/tar.exe 安装目录中。

- 2. 以下指示信息针对 Software Installation Service(SIS)的使用。如果不使用 SIS,请转至步骤 3。SIS 可在 Tivoli 软件支持的大多数硬件平台上安装 Tivoli 软件产品;然而, SIS 不能在某些硬件平台上运行。请参阅《IBM Tivoli *Enterprise Console* 安装指南》获取可以运行 SIS 的平台的列表。请参阅本文档的『必备软件』一节,获取有关 SIS 补丁的信息。要安装本修订包, 您必须具有 install product 和 super 授权角色。
	- a. 从 Tivoli 桌面菜单, 单击**桌面 → 安装 → Software Installation Service**。
	- b. 从"获取安装密码"窗口输入安装密码。
	- c. 在含有 Tivoli 徽标的窗口中单击安装。
	- d. 从"安装电子表格"窗口单击**选择产品**。
	- e. 从"选择产品"窗口单击导入产品。
	- f. 使用文件浏览器找到 3.8.0-TEC-FP04 所在的介质,并双击 PATCHES.LST 文件。
	- g. 从"导入产品"窗口中选择 3.8.0-TEC-FP04, 然后单击导入。
	- h. 文件导入后, 从"全局进程"窗口单击确定。
	- i. 从"选择产品"窗口中选择 3.8.0-TEC-FP04, 然后单击确定。
	- j. 从"安装电子表格"窗口单击选择机器。
	- k. 选择要安装 3.8.0-TEC-FP04 的机器,并单击确定。
	- l. 从"安装电子表格"窗口中选择相应的单元格。 对于要安装 3.8.0-TEC-FP04 修订包的机器,将在其单元格中显示字母 X。
	- m. 单击安装。
	- n. 从"安装算法"窗口中选择要使用的安装算法,然后单击确定。SIS 执行您从"安装电子表格"窗口中请求的 安装。
	- o. 转至步骤 4 完成安装。

3. 执行以下过程以使用典型的 Tivoli 安装方法安装修订包。

注意: 要成功安装本修订包, install product 和 super 授权角色是必需的。

- a. 从 Tivoli 桌面菜单栏, 单击**桌面 → 安装 → 安装补丁**显示"安装补丁"窗口。
- b. 从"安装补丁"窗口中单击选择介质显示"文件浏览器"窗口。
- c. 在"文件浏览器"窗口的"路径名"字段中,输入含有 \$PATCH 修订包的目录的路径。
- d. 单击**设置介质并关闭**返回"安装补丁"窗口。
- e. 从"安装补丁"窗口单击修订包的名称,以选择它。
- f. 选择要安装该修订包的客户机。通常需要在 Tivoli 服务器和每个 Tivoli 客户机上安装修订包。
- g. 单击安装。

# 4. 使用新的 TEC TEMPLATES/templates.wic 更新现有的规则库:

- a. 设置 Tivoli 环境变量:
	- 在 UNIX 系统中:从命令行运行 /etc/Tivoli/setup\_env.sh 脚本
	- 在 Windows 系统中:从命令行运行以下脚本和命令启动 bash shell: %SystemRoot%\WINNT\system32\drivers\etc\Tivoli\setup\_env.cmd bash
- b. 发出以下命令升级现有的规则库: \$BINDIR/TME/TEC/upg\_templates.pl *rule\_base\_dir* 1

其中 rule base dir 是包含要升级的规则库的目录。

- c. 发出以下命令将新的 templates.wic 应用到规则库目标: wrb –comprules *rulebase\_name*
- d. 发出以下命令为当前已装入的规则库装入新的 templates.wic: wrb –loadrb *rule\_base\_name*
- 5. 重新启动事件服务器。

# 针对 **APAR IY51636** 更新任务库

本修订包未使用此修订更新您的任务库,因为某些客户修改了他们的任务库而此更新会覆盖他们的定制。 \$BINDIR/TME/TEC/tec\_tasks.tll 文件已经更新。要获得此修订, 您必须运行一些额外的步骤, 以更新任务库。

注意:如果您在 Linux 系统上执行此任务,请对所有的 **wtll** 命令除去命令行选项和其变量之间的全部空格:例如,第一 个 **wtll** 命令将变为以下形式:

\$BINDIR/bin/wtll -r -pTEC-Region -P/bin/cat \$BINDIR/TME/TEC/tec\_tasks.tll

- 1. 如果您尚未修改 T/EC Tasks 任务库, 则请运行以下命令使用新的 tec tasks.tll 文件更新该任务库: # \$BINDIR/bin/wtll -r -pTEC-Region -P /bin/cat \$BINDIR/TME/TEC/tec\_tasks.tll 这会删除来自 T/EC Tasks 任务库的所有任务, 然后从 tec\_tasks.tll 文件重新创建它们。
- 2. 如果您只将任务添加到 T/EC Tasks 任务库,且尚未修改任何缺省任务,请执行以下步骤:
	- a. 从 T/EC Tasks 中除去除您的任务以外的所有任务。
	- b. 运行以下命令:

# \$BINDIR/bin/wtll -i -pTEC-Region -P /bin/cat \$BINDIR/TME/TEC/tec\_tasks.tll 这会将所有的任务从新的 tec\_tasks.tll 插入到 T/EC Tasks 任务库。

3. 如果您对该任务库中的缺省任务作了修改,则请执行以下步骤:

- a. 运行以下命令以转储任务:
	- # wtll -F /tmp/tll.tar -l "T/EC Tasks"
	- b. 抽取 tll.tar 文件。列出了许多 #.default 文件(独立的任务脚本)和一个 tll 文件(任务库定义)。
	- c. 编辑 tll 文件,然后作出以下更改:
		- 更改: .EVENT SERVER=`wlookup -ar EventServer | tail -1 | cut -f2` 为
			- .TMRNAME=`wtmrname`

.EVENT\_SERVER=`wlookup -r EventServer "EventServer#\$TMRNAME"`

更改:

 .EventServer=`wlookup -r EventServer -a | tail -1 | awk '{print \$2}'` 为: .TMRNAME=`wtmrname` .EventServer=`wlookup -r EventServer "EventServer#\$TMRNAME"` d. 在作出那些更改之后,请运行以下命令以重新装入修改过的 tll 文件: # wtll -r -pTEC-Region -P /usr/lib/cpp/tmp/tll

4. 如果您已连接 TMR, 则请从每个 TMR 运行以下命令以更新跨域信息: wupdate -r TaskLibrary <other-region-name>" 。

# 安装 **Tivoli Enterprise Data Warehouse** 启用包补丁

仓库启用包 ECO 的修订包可以在 /tdw\_weps/eco/fixpack 目录中找到。

对于 **Tivoli Enterprise Data Warehouse V1.1**,请参阅 *Installing and Configuring Tivoli Enterprise Data Warehouse Version 1.1* 第 10 章"Applying a fix to a warehouse pack",获取关于安装 Tivoli Enterprise Data Warehouse 启用包补丁的详细指示信息  $\bullet$ 

完成以下过程安装仓库启用包补丁:

开始之前,如果使用的是 UNIX 系统,您应当作为 root 用户登录,如果使用的是 Windows 操作系统,您应当是本地管 理员组的成员。TWH TOPDIR 和 TEMP 系统环境变量也必须已在这个会话中定义。

- 1. 如果使用的是 Windows 系统,则输入和 Tivoli Enterprise Data Warehouse 安装一起提供的 **bash** 命令。
- $2.$  输入 cd "\$TWH TOPDIR/install/bin"
- 3. 输入  $./$ tedw wpack patchadm.sh
- 4. 当此程序停止运行时, 编辑 <TEMP\_DIR>/twh\_app\_patcher.cfg, 为以下标记输入正确的信息, 并重新运行在步骤 3 中运行的 tedw\_wpack\_patchadm.sh。

 APP\_MEDIA\_DIR PS HOME DB2PASS COPT\_CTRL\_DB2PASS COPT\_CDW\_DB2PASS COPT\_MART\_DB2PASS

注意: PS HOME = 标记只有在 RPI 组件已经安装在当前系统中时才显示。

5. 成功完成补丁安装时,显示以下信息:

==> TEDW Warehouse Pack Patch Installation Successfully Completed!!!

6. 如果要安装另一个应用仓库,您可以将 APP\_MEDIA\_DIR 标记的值更改为要安装的下一个补丁的补丁安装源目录 (包含该下一个补丁的 twh\_install\_props.cfg 文件的目录)。使其它标记的值保持不变。然后转至步骤 3 执行应 用仓库启用包的该下一个补丁。

如果补丁安装不成功,可以在以下文件中获得信息:

<TEMP\_DIR>/twh\_install\_wpack\_patcher.log  $\leq$ TEMP\_DIR $>$ /twh\_ibm\_db2\_wpack\_patch\_runlog.log

# 复制已应用补丁的应用仓库启用包

只有具有安装了远程仓库代理程序的系统时,才应该完成这个过程。

开始之前,确保在控制服务器系统中,您作为本地管理员组的成员登录,并且在此会话中定义了 TWH TOPDIR 系统环境 变量。

- 1. 输入 bash。
- 2. 输入 cd \$TWH\_TOPDIR。
- 3. 输入 tar -cvf appweps.tar apps。
- 4. 在每个安装了远程仓库代理程序的系统中,将 appweps.tar 文件复制到由 TEMP 系统环境变量定义的目录中,并 在每个系统中执行步骤 5 至步骤 9。
- 5. 打开命令或终端会话。在 UNIX 系统中作为 root 用户登录, 或者在 Windows 系统中作为本地管理员组的成员登 录,并确保在此会话中定义了 TWH TOPDIR 和 TEMP 系统环境变量。
- 6. 如果是在 Windows 系统中,请输入 bash。
- 7. 输入 cd \$TWH\_TOPDIR。
- 8. 按照次序输入以下命令。等待每个命令完成:
	- tar -xvf \$TEMP/appweps.tar
		- chmod -R 755 apps
	- rm \$TEMP/appweps.tar
- 9. 验证在远程仓库代理程序系统<TWH\_TOPDIR>/apps 下的目录结构和在控制服务器系统<TWH\_TOPDIR>/apps 下的目录结构相同。在每个系统中,文件和目录名中的字母字符必须具有相同的大小写形式。

对于 **Tivoli Enterprise Data Warehouse V1.2**,请参阅 *Installing and Configuring Tivoli Enterprise Data Warehouse Version 1.2* 第 10 章"Applying a fix to a warehouse pack",获取关于安装 Tivoli Enterprise Data Warehouse 启用包补丁的详细指示信息  $\bullet$ 

# 安装增强型日志文件适配器

从 Tivoli 桌面, 您可以使用适配器配置工具(ACF)来配置和部署增强型日志文件适配器。使用标准的 ACF 过程可选择 目标端点和选定的日志文件适配器。以下是增强型日志文件适配器的名称:

- tecad enh nt
- tecad enh win
- tecad enh logfile aix4-r1
- tecad enh logfile hpux10
- tecad enh logfile solaris2
- tecad enh logfile linux-ix86
- tecad enh logfile linux-s390

注意:不能在同一机器上同时使用现有的 TME 日志文件适配器和增强型 TME 日志文件适配器。如果每个非 TME 增强 型日志文件适配器都具有唯一适配器标识且非 TME 增强型日志文件适配器不与现有的非 TME 日志文件适配器安装在同 一目录中,则现有的非 TME 日志文件适配器和非 TME 增强型日志文件适配器可以共存于同一机器上。

# 修改标识属性

当从 ACF 的"常规"窗口中选择一个增强型日志文件适配器时,会显示"标识"字段。选择"标识"字段后,用户可以指定"标 识名称"。

# 使用标识安装 **TME** 适配器

增强型 TME 适配器安装与标准 TME 适配器安装类似;但增强型适配器可以用与该特定适配器相关联的标识进行安装。 如果不指定标识,安装将没有变化。当指定标识时,将应用以下更改:

• 更改了安装目录结构,以使用 etc 目录合并该标识。二进制文件仍位于 bin 目录中,但配置文件和格式文件现在 位于 <identifier>/etc 目录中。 在端点上,目录结构如下:

%lcf\_datdir%/../../bin/%interp%/TME/TEC/adapters/ %lcf\_datdir%/../../bin/%interp%/TME/TEC/adapters/bin %lcf\_datdir%/../../bin/%interp%/TME/TEC/adapters/<identifier>/etc %lcf\_datdir%/../../bin/%interp%/TME/TEC/adapters/<identifier>/etc/C %lcf<sup>datdir%/../../bin/%interp%/TME/TEC/adapters/<identifier>/etc/<lang></sup>

• 用于启动和停止增强型适配器的命令已更改。 对于 Windows NT 和 Windows 2000 系统,启动命令如下: 例如,

net start tecwinadapter\_*myid*

其中 *myid* 是标识的值。

停止命令为:

net stop <adapter>\_<*idname*>

对于基于 UNIX 和 Linux 的系统,启动命令如下:

init.tecad\_logfile start <*idname*>

例加.

init.tecad\_logfile start *myid*

其中 *myid* 是标识的值。

停止命令为:

init.tecad\_logfile stop <*idname*>

# 升级和除去 **TME** 适配器

要将现有的适配器升级为增强型适配器,则完成以下步骤:

- 1. 如果您已经对位于 TECADHOME/etc 目录中的 tecad logfile.conf 文件和格式文件作出重要的更改, 则请保存这些 文件的副本。
- 2. 分发空的概要文件以除去日志文件适配器的原始版本。关于使用 ACF 卸载适配器的信息,请参阅《*IBM Tivoli Enterprise Console* 安装指南》。
- 3. 从 ACF,为增强型适配器创建新的适配器配置概要文件(ACP)。
- 4. 使用保存过的 etc 目录中的环境修改新的 ACP。
- 5. 将概要文件分发到端点。
- 6. 重新启动适配器。

注意:更改适配器标识将更改所引用的实例。因此,不能更改适配器标识。要更改现有适配器的适配器标识,必须除去现 有适配器并安装新的适配器。

# 安装增强型非 **TME Windows** 日志文件适配器

在安装过程中,用户可以指定适配器标识。使用适配器标识时,适配器标识名称是必需的。将创建一个类似于 Tivoli 环境 的目录结构。

# 安装 **UNIX** 非 **TME** 适配器

除适配器标识不同外,增强型非 TME 适配器的安装与标准适配器的安装类似。运行以下 **tecad\_logfile.cfg** 命令可指定适 配器标识:

tecad\_logfile.cfg <*idname*>

其中 *idname* 是适配器标识的值。

注意: 应当相应地更改启动命令和停止命令。

# 配置增强型日志文件适配器

以下各部分包含配置增强型日志文件适配器所需的信息。

# 重新装入适配器配置

要重新装入适配器配置文件和格式文件,则运行 **wsighup** 命令。如果您在运行适配器的服务版本,则输入以下命令:

wsighup *service\_adapter\_name*

其中 *service\_adapter\_name* 是适配器的服务名称。

如果您在运行适配器的命令行版本,则输入以下命令:

wsighup *service\_adapter\_name pid*

其中 *service\_adapter\_name* 是适配器的服务名称,*pid* 是适配器的进程标识。

运行该命令可更改适配器配置,而无需停止并重新启动适配器。例如,您可能希望系统进入维护模式时在格式文件中临时 添加(以及稍后除去)过滤器或条目。对配置文件和格式文件作出必要的更改后,运行此命令来动态更新适配器配置。

注意:本地修改已分发适配器的 CONF 文件并运行 **wsighup** 命令后,如果分发新的 CONF 文件,这些更改将丢失。

# 新的或更改的配置文件关键字

PollConnection <seconds>

指定轮询服务器以进行连接所用的最少时间量。即使没有新事件到达服务器,该连接轮询也将强制适配器清空这些 高速缓存文件。如果没有为该关键字指定值,增强型日志文件适配器将与原始日志文件适配器同样运作。

ProcessPriorityClass

指定适配器的进程优先级。如果适配器处理大量事件而正使用过多的处理器资源,您可以调整该值来提高系统性能  $\circ$ 

可能的值如下:

- **A** IdlePriority
- **B** BelowNormalPriority
- **C** NormalPriority
- **D** AboveNormalPriority<br>**E** HighPriority
- **E** HighPriority<br>**F** RealTimePrio **F** RealTimePriority

缺省值为 **C** (NormalPriority)。

# 注:

- 建议使用缺省值,以避免性能下降。
- ProcessPriorityClass 属性对 SNMP 适配器不可用。

还提供了新的跟踪消息,如下所示:

错误优先级类值,使用缺省值 优先级类更改成功 无法更改优先级类

ProcessDisablePriorityBoost(仅 Windows 操作系统)

指定是否应对适配器进程禁用优先级提升。如果适配器处理大量事件而正使用过多的处理器资源,您可以使用该选 项来提高系统性能。如果该选项设置为 TRUE,则禁用优先级提升。缺省值为 FALSE。

LogSources

指定用以轮询消息的 ASCII 日志文件。必须指定每个文件的完整路径,并且文件名必须用逗号分隔;不能使用空 格或其它分隔符。启动适配器时不需要有日志文件源存在,创建日志文件源后会轮询日志文件源。

如果在适配器处于活动状态时截断某个文件,该适配器就自动将其内部指针设置到该文件的新末尾,并继续处理截断文件 之后编写的所有新消息。如果在轮询时间间隔内覆盖、除去或用比前一轮询更多的行重新创建该文件,则只读取那些行数 比前一行更大的行。例如,该文件有一行。轮询时间间隔过后,该文件被两行覆盖。下一次轮询时只读取第二行。

对于 AS/400 系统,适配器轮询的缺省文件是 SYS:SYTEM\SYS\$LOG.ERR 文件。可以用 LogSources 关键字指定附加文 件。

注意: 指定 LogSources 关键字时, 请确保没有对根目录中文件的引用。

#### FILENAME

指定包含消息的日志文件的标准文件名(包含路径)。当您想使用单个适配器监视多个日志文件时,则使用这个关 键字。可以使用该关键字将文件名植入事件属性,以标识事件源。如果消息来自系统日志,则映射设置为 EventLog(对于 Windows 适配器)和 SysLogD(对于 UNIX 日志文件适配器)。例如:

```
FORMAT Lassy_Event FOLLOWS Logfile_Base 
%s* Lassy %s* 
severity CRITICAL 
logfile FILENAME 
-msq1 $1
-msg2 $2 
comp_val PRINTF("%s %s",msg1,msg2)
END
```
其中 *logfile* 是包含消息的日志文件的标准文件名。

ReadBufBlocks

为了提高性能和稳定性,所有 Windows 适配器在监视通过 LogSources 选项所指定的一个或多个文件时都可使用 一个新的配置选项。ReadBufBlocks 属性提供一种机制,指定每一轮询时间间隔内将由适配器读取的 4096 字节数 据块的数量。缺省值为 10。在指定的数据块少于 10 块的时候使用缺省值。

例如: ReadBufBlocks=10

注:如果 ReadBufBlocks 未在适配器配置文件中指定,则适配器以指定的顺序读取所有要完成的文件。

# 新的格式规范: %n

在消息中指定新的行。换行是指与下一整行相对的回车或换行。该格式规范仅适用于增强型日志文件适配器。格式 规范 %n 适合跨多行的消息。

例如,这个格式条目: This is a format %s with more lines%nIsn't it

与以下消息相匹配:

This is a format special with more lines Isn't it

注:当空格涉及某个匹配项的确定时,它是很重要的。如果某条消息有几行以一个或多个空格结尾,则应该用格式 条目中的换行规范替换这些空格。

# 本修订包中包含的 **APAR**

本节提供由 3.8.0-TEC-FP02 修订包提供的 APAR 修订的描述和解决。

APAR: IY51605

症状: 当一个事件组包含大量事件时, 在"摘要图表视图"显示不正确的事件计数。 解决:现在显示正确的事件计数。

APAR: IY51905

症状:修订包 1 HP/UX 日志文件适配器在 /sbin/init.d 文件中使用不正确的命名约定。 解决:现在使用正确的命名约定。

症状:未指定 PreFilter: prefix 时,**waddac** 命令不会对新的配置记录设置预过滤。 解决:现在未指定 PreFilter: prefix 时,**waddac** 命令会对新的配置记录设置预过滤。同时,文档现在显示了 **waddac**、 **wsetac** 和 **wsetaddflt** 命令的正确用法。请参阅『文档更新』。

# APAR: IY53972

症状: 在 Java® 版本的事件控制台中, 当定义了几个运算符 并指定给控制台时,启动配置视图需要很长时间。 解决:现在可在合理的时间内显示配置视图。

# APAR: IY54358

症状:OS/400 在导出树中需要 LIBTECEIF 绑定目录。 解决:现在为 OS/400 在导出树中提供了 LIBTECEIF 绑定目录。

# APAR: IY54345

症状:在 Solaris 系统中,当指定了主机名属性而 nscd 未在运行时,**wpostemsg** 命令发生核心转储。 解决:现在 **wpostemsg** 命令正确地发送事件。

# APAR: IY54432

症状:当变量包含定界符时,日志文件格式处理器不会正确地进行分析。 解决: 处理器正确地进行分析。

#### APAR IY54504

症状:DBCS 字符在"任务选项列表"窗口中显示不正确。使用 ButtonLabel 和 ChoiceFile 并且 ChoiceFile 所使用的文件 是在其编码与 Java 版本的事件控制台不同的机器中创建的,这时会发生这种情况。例如,文件是在 Solaris 系统上使用 EUC\_JP 创建的,而 Java 版本的事件控制台使用 Windows 编码。 解决: 在 Windows 系统中编辑 tec console.cmd 文件, 或者在 UNIX 系统中编辑 tec console 文件, 更改 TEC\_ENCODING 环境变量指定在服务器中使用的基本编码集。

#### APAR: IY54505

症状:TME 事件集成工具库和非 TME 事件集成工具库对于设置进程代码集具有不同的行为。 解决: 现在文档反映了它们的不同行为。请参阅『文档更新』。

# APAR: IY54538

症状:如果选择了两个或多个事件运行故障凭单(该故障凭单运行 **wsendresp** 命令),则显示的消息只包含关于选定事件 列表中最后一个事件的信息,未提供其它事件的信息。 解决:已将事件标识添加到消息中以确保它们都是唯一的标识。

# APAR: IY54892

症状:**wsetemsg** 命令不识别 DBCS 属性值的本地编码。 解决: 使用新的 -e 选项指定所使用的字符编码。请参阅『文档更新』。

# APAR: IY55303

症状: 当 wsetemsg 命令指定了具有使用多于 4096 个字符的复杂过滤器的事件组的事件控制台时, tec ui server 进程停 止并返回 oserv 错误。

解决: 当 wsetemsg 命令指定了具有使用多于 4096 个字符的复杂过滤器的事件组的事件控制台时, tec ui server 进程不 会停止。

# APAR: IY55414

症状: 向 exec program 谓词传递大量参数时, tec task 进程意外结束, 返回 SIGBUS 错误。 解决: 向 exec program 谓词传递大量参数时, tec task 进程不再意外结束并返回 SIGBUS 错误。

# APAR: IY55610

症状: 类属 tecad logfile ACP 条目不支持新的增强功能。 解决:添加了新的 tecad enh logfile 概要文件类型以支持增强功能。

症状:在安装 Tivoli Enterprise Console 3.8 服务器组件之后,TWS 连接器停止工作。 解决: 已经从 linux-ix86 的 oserv 环境中除去 LD ASSUME KERNEL=2.2.5 条目。

# APAR: IY55820

症状: 规则处理很大的事实文件时引起 Prolog 溢出错误, 导致 tec rule 进程退出, 退出代码为 82。 解决: 现在文档中说明了如何设置表扩展首选项。请参阅『文档更新』。

# APAR: IY55848

症状: 当 .tec config 中指定了 TEC EXECTASK DBCS=TRUE, 在调用 exec program call 谓词时会出现内存覆盖问题。 解决: 当指定了 TEC EXECTASK DBCS=TRUE, 在调用 exec program call 谓词时不再出现内存覆盖问题。

# APAR: IY55954

症状: 非 TME 日志文件适配器不设置 TISDIR 环境变量。 解决:设置了 TISDIR 环境变量。

# APAR: IY56166

症状:Java 版本的事件控制台不能删除在初始创建之后重命名的自动执行任务。 解决:现在 Java 版本的事件控制台可以删除在创建之后重命名的自动执行任务。

# APAR: IY56170

症状: 由于 Tivoli Enterprise Console 产品使用范围之外的端口, bdt timed open 失败。Tivoli Enterprise Console 进程不使 用来自 oserv 的端口范围信息, 所以它们会打开不在范围内的端口, 导致阻止这些端口的客户产生问题。 解决:现在每个连接的两端都在端口范围内。

# APAR: IY56186

症状: 当事件包含超过 3 个元素的列表时, bo add at slotval begin 和 bo add at slotval end 谓词会曲解事件数据。 解决: bo add at slotval begin 和 bo add at slotval end 谓词不会曲解事件数据。

## APAR: IY56318

症状: 在将规则集、规则包或数据对象导入规则库目标时, 如果某个数据对象以前已经导入, 则会抛出 java.lang.ClassCastException: java.lang.String 异常。 解决: 在某个数据对象以前已经导入时, 导入规则集、规则包或数据对象将正常工作。

# APAR: IY56536

症状: 在 Java 版本的事件控制台中根据严重性和状态列进行排序运行不正常。 解决: 现在 Java 版本的事件控制台中根据严重性和状态列进行排序运行正常。

# APAR: IY56880

症状:在执行 Java 版本的事件控制台中的故障凭单时,环境变量应当采用和规则库相同的格式。 解决:来自 Java 版本的事件控制台的故障凭单执行输出符合规则库。

# APAR: IY57119

症状: 当启用 set force bind 设置时, tec reception 进程使用物理主机名而不是使用逻辑主机名进行连接。 解决: 当启用 set force bind 设置时, tec reception 进程使用逻辑主机名进行连接。

# APAR:IY57206

症状: 如果 commit set 谓词不是在 all instances 或 first instance 子句中的最后一个调用, 则不能对它进行适当的转换。 解决: 现在可以对 commit set 谓词进行适当的转换。

# APAR: IY57519

症状:停止事件服务器引起一般 oserv 错误。 解决:停止事件服务器不再引起一般 oserv 错误。

# APAR: IY57681

症状: 不会阻止启动多个具有相同标识的适配器。

症状:Linux 适配器安装脚本不会为 SUSE Linux 正确地生成 rc 链接。 解决:Linux 适配器为 SUSE Linux 进行正确的安装。

# APAR: IY57757

症状:当启用单端口 BDT 时,Tivoli Enterprise Console UI 服务器进程与 RIM 主机的 Java 控制台连接出现问题。 解决:附 Java 控制台附带了更新后的与单端口 BDT 相关的 Tivoli Management Framework JCF 和 JRIMjar 文件。

#### APAR: IY57854

症状: 在从 MS-SQL 服务器源数据库抽取数据时, ECO c05 s010 extract 仓库进程步骤失败。 解决: 在从 MS-SOL 服务器源数据库抽取数据时, ECO\_c05\_s010\_extract 仓库进程步骤不再失败。

### APAR:IY57911

症状: tec task 进程不会从 /tmp 目录中除去以 tec t 为前缀的全部文件。 解决:现在可以正确除去临时文件。不过,如果您编写的脚本或任务未退出,在文件退出之前不会将其除去。

# APAR:IY57912

症状: erase\_global 谓词调用不会完全去除全局变量, 导致 tec rule 进程的内存增长。 解决: erase global 谓词调用完全去除全局变量。

# APAR: IY58303

症状:非 TME 日志文件适配器对 3.8.0-TEC-FP01 的分析和对 3.9.0-TEC-FP01 的分析不同。 解决:已经更新文档以反映不同行为的原因。请参阅『文档更新』获取更多的信息。

# APAR:IY58306

症状: Java 客户机事件查看器的配色方案算法在红色背景中显示黑色文本代表 CRITICAL 事件, 使文本难以阅读。文本 不能更改为白色,除非将背景从红色更改为深棕色,这又和具有黑色背景色的 FATAL 太接近。 解决: 现在 UNKNOWN、HARMLESS、CRITICAL 和 FATAL 严重性列和单元格的文本使用白色文本, 其余严重性使用 黑色文本。

## APAR: IY58371

症状: tecad logfile.conf 文件在文件中以 NULL 作为最后一个字符, 这样使它对于类似 grep 的实用程序显示为二进制文 件。

解决: tecad\_logfile.conf 文件对于实用程序不再显示为二进制文件。

## APAR:IY58867

症状: 在 HP-UX 11 或更高版本中, Kill -HUP (信号 1) 引起增强型日志文件适配器关闭而不是重新启动。 解决: 日志文件适配器继续运行, 不管如何频繁地发出"kill -HUP"命令。在"kill -HUP"进程期间实现对 tecad logfile.conf 文件的日志源更改。

# APAR:IY58910

症状:SNMP 适配器在陷阱爆发期间丢失事件。这个问题的原因是 UDP 接收缓冲区溢出并删除进入的陷阱。 解决:现在 SNMP 适配器自动增大接收缓冲区大小,以提高处理陷阱爆发的能力。

### APAR:IY58937

症状: 当规则为某个不再存在于规则高速缓存中的原因事件调用 link effect to cause/2 谓词时, tec rule 进程停止, 返回 SIGSEGV 错误。

解决: 当规则为某个不再存在于规则高速缓存中的原因事件调用 link effect to cause/2 谓词时, tec rule 继续运行。请确 保如『安装指导信息』中所述, 使用新的 TEC TEMPLATES/templates.wic 更新现有的规则库。

# APAR: IY61644

症状:在刷新或者启动 UNIX 日志文件适配器时,UNIX 日志文件适配器不使用 **syslog** 系统启动脚本(如果存在)。 解决:在刷新或者启动 UNIX 日志文件适配器时,UNIX 日志文件适配器使用 **syslog** 系统启动脚本(如果存在)。

症状: 如果在自动执行任务定义中的事件约束属性是"Class"并且约束运算符是"In (IN) "或者"Not in (NOT IN) ", 则 Tivoli Enterprise Console V3.8 Java 版本的事件控制台的用户不能编辑自动执行任务定义中的事件约束。不会显示"编辑事件 约束"对话框,并且在控制台的标准输出/标准错误中显示异常堆栈跟踪。

解决: 现在如果在自动执行任务定义中的事件约束属性是"Class"并且约束运算符是"In(IN)"或者"Not in(NOT IN)", Tivoli Enterprise Console V3.8 Java 版本的事件控制台的用户可以编辑自动执行任务定义中的事件约束。

# APAR: IY62106

症状:在清除规则高速缓存时,文件描述符泄漏。 解决: 在清除规则高速缓存时, 文件描述符不会泄漏, 并对 /tmp/tec rule 的跟踪将继续。

## APAR: IY62893

症状:当事件来自 LogSource 时,Windows 适配器每 100 个事件会有 30 秒或者更长的延迟。 解决: 当事件来自 LogSource 时, Windows 适配器不会有不正常的延迟事件。

# APAR: IY63131

症状:**wsetemsg** 命令在修改具有大于一位数字的服务器句柄或事件句柄属性值的事件时,命令失败。 解决:现在 **wsetemsg** 命令可以修改具有大于一位数字的服务器句柄或事件句柄属性值的事件。

# 修订包 **3.8.0-TEC-FP03** 中包含的 **APAR**

本节提供由 3.8.0-TEC-FP03 修订包提供的 APAR 修订的描述和解决。

# APAR IY37108

症状: 对于运行在 Windows 系统上的事件控制台, 如果 UI 服务器当机并且您启动事件查看器, 则会显示一条 UI 服务 器错误消息。然而,如果您显示了一个不同的窗口而后又重新显示事件查看器,则事件查看器将不会响应并且只有通过按 下 Alt + Tab 键才能显示 UI 服务器错误消息。显示了 UI 服务器错误消息之后, 您可以单击确定, 随后便可使用事件查 看器了。

解决: 使用了显示事件查看器和错误消息的其它方法,所以现在可以显示事件查看器和错误消息。

# APAR IY38047

症状:任务执行 GUI 显示所有受管节点和端点的主机名,而不是仅显示缺省任务库策略允许的端点和受管节点的主机 名。

解决:仅显示任务库策略指定的端点和受管节点的主机名。

## APAR IY38500

症状:如果事件服务器当机并且事件查看器未在运行,则打开"摘要"视图或"优先级"视图时不显示错误消息。 解决:显示错误消息。

#### APAR IY39339

症状: 当清除事件具有相同的事件类时, 无法使用 create clearing event() 谓词创建多个清除事件。第一个清除事件被创建 而后续尝试均失败。

解决: 现在可以创建具有相同事件类的多个清除事件。

# APAR IY39758

症状: 在 Linux 系统中, 适配器停止后 syslogd 进程就会启动, 即使适配器停止后该 syslogd 进程未处于正在运行的状态 也如此。

解决: 当适配器停止时,如果 syslogd 进程未在运行,则不启动此进程。当适配器停止时,如果 syslogd 进程正在运行, 则重新启动此进程。

# APAR IY40622

症状:当在事件查看器上执行多列排序时,第一个事件不会参与排序。 解决:现在已将所有事件正确排序。

#### APAR IY41667

症状: 日志文件适配器使用单引号(') 将类型为 LIST OF STRING 的槽两边的方括号([ ]) 括起。这将导致服务器解析 器出错。

解决: 日志文件适配器不再使用单引号将方括号在起。如果槽是被方括号括起的而您想使用单引号将之括起,则使用 PRINTF 语句更改 FMT 文件, 例如:

-tmp\_msg \$1 msg PRINTF("'%s'",tmp\_msg)

# APAR IY42111

症状: 当从脚本运行 wpostzmsg 命令时,该命令发生停滞,因为当前的事件集成工具设计要求适配器命令具有对高速缓存 文件的排他的读/写访问权。

解决:要解决这个问题,请使用以下某一选项指定配置文件:

- BufferEvents=NO
- BufEvtPath=<specify\_path\_with\_write\_access>

#### APAR IY43295

症状:当规则含有非英语文本时,规则编译将失败。 解决: 规则解析器已经得到了更新, 以正确处理规则中的非英语文本。文本必须为 UTF-8 格式。

#### APAR IY45167

症状:某些在图形规则构建器中显示的字符没有正确地显示。

解决:现在字符被正确地显示了。

#### APAR IY45644

 $\bullet$ 

症状: 由 SNMP 适配器的 substr 语句语法分析的槽超过了事件字符串的最大长度, 将导致 malloc 失败并使事件被废弃

解决: 显示警告消息, 然后发送事件。

# APAR IY45978

症状: 传递给 exec program 谓词的参数或变量被截断了,其中该谓词带有包含 2 对反斜杠(\\)的槽,并且这两对反斜 杠被除去了。当日语字符含有与反斜杠字符相同的 ASCII 码(x5C)时,会发生此问题。 解决: 反斜杠被保留下来并且参数或变量未被截断。

### APAR IY46751

症状: 如果网关无法联系 Tivoli Enterprise Console 服务器, 则会在 tec\_gateway 跟踪日志中写入以下令人误解的错误消息 :

发送事件失败,错误号=35 - TEC 服务器当机或无可用端口 解决:现在已将以下错误消息写入日志中:

发送事件失败, 错误号=35 - 无法联系 TEC 服务器

# APAR IY46861

症状: 当使用了某一规则和 tell err() 谓词, 其中该规则中的类过滤器中含有外来子句, 则与以下消息类似的错误消息就被 写到了在 tell err() 谓词中指定的文件:

\*\*\* RUNTIME 404 \*\*\* 非法呼叫:未知谓词 false/0。 解决:不再将此错误消息写到日志。

### APAR IY46891

症状:Java 版本的事件控制台不显示全部的受管节点。 解决:现在已显示全部的受管节点。

## APAR IY47079

症状: 当在配置文件中为 forward event() 谓词或 re\_send\_event conf() 谓词指定 ConnectionMode=connection less 时, 如 果目标服务器不可用, 则 tec rule 进程会将事件处理暂挂 4 分钟之多。

解决: 添加了 PingTimeout 和 NumberOfPingCalls 配置关键字, 以允许在发送事件之前转发事件以 ping 目标服务器。请 参阅『本修订包中的新内容』一节,获取更多信息。

# APAR IY47646

症状: 当运行在基于 UNIX 的系统中的 Tivoli Enterprise Console 服务器被关闭时, 非 TME 事件丢失。 解决: 已经对 tec server 进程进行了修改以防止基于 UNIX 的系统中的事件服务器关闭操作序列期间发生事件丢失。

症状: 当选择了一个或两个事件且在 Java 版本的事件控制台图形用户界面(GUI)中使用了 ACK 或"关闭"按钮时, 按钮 在 8 秒钟内不可用。

解决: 现在, 如果仅选择一个或两个事件, 则按钮马上就可用。

#### APAR IY48053

症状:状态相关功能删除由事件接收器接收到的事件,原因是这些事件没有被正确地格式化。 解决: 已经对 tec gateway 进程进行了修改, 因此状态相关功能不再删除事件。此外, 还必须配置配置参数。请参阅本自 述文件的『修订包说明』一节获取更多信息。

# APAR IY48227

症状: UNIX 系统上的 TME 适配器的自动启动信息在 rc.nfs 文件中被定义。对于 Tivoli Enterprise Console V3.8, 启动信 息被移至 rc.tecad logfile 文件; 然而并未从 rc.nfs 文件除去自动启动信息,而且错误消息被写到了日志中。 解决:自动启动信息已经从 rc.nfs 文件中除去。

## APAR IY48310

症状:日志文件格式编辑器对模式匹配的执行不一致。 解决:日志文件格式编辑器现在以一致的方式执行模式匹配。

## APAR IY48565

症状:IBM *Tivoli Enterprise Console Command and Task Reference* 第 78 页上的 **wrb** 命令的 -imptgtdata 选项不正确。 解决:要获取正确的信息,请参阅『文档更新』一节。

### APAR IY48723

症状:定制状态的枚举标识被显示在"隐藏状态"图标中。 解决:现在显示状态。使光标在图标上暂停,以此来显示完整的状态文本。

### APAR IY49070

症状:必须更新 *IBM Tivoli Enterprise Console Version 3.8 Rule Builder's Guide* 以说明规则的 profile 伪指令的限制。 解决:请参阅『文档更新』获取更新的说明。

#### APAR IY49078

症状: 如果 cache.dat 文件已损坏, 则 Tivoli Enterprise Console Java 事件集成工具库无限制地阻塞 TECAgent.sendEvent() 调用。

解决: 将损坏的 cache.dat 文件重命名为 cache.file.corrupt, 新的高速缓存文件就被创建了并且事件被发送到了服务器。

#### APAR IY49270

- 症状: 在图形规则构建器的"条件大纲"和"操作大纲"字段中, 非英语文本显示不正确。
- 解决:现在非英语文本可正确显示。

#### APAR IY49393

症状: 当在目录名中含有一个空格的目录路径中安装了 HP Openview 适配器的非 TME 版本时, 将会显示以下消息: E:\TECHPOV\BIN>Files\HP\bin\gen lrf E:\Program Files\HP 系统无法查找到指定的路径 E:\TECHPOV\BIN>E:\Program\bin\ovaddobj E:\Program\lrf\tecad\_hpov.lrf 系统无法查找到指定的路径 解决:现在可以在含有空格的目录路径内安装 HP Openview 适配器。

### APAR IY49554

症状:可以从事件控制台 GUI 中修改事件组的角色权限,但无法从命令行中更新这些权限。

解决:现在可以使用命令行更改角色权限了。例如:假设使用以下命令创建了带有 super 和 senior 权限的事件组:

 wconsole -assigneg -h *host* -u *user* -p *password* -C Console1 -E EG1 -r super:senior 现在以下命令将权限更改为 admin 和 user:

wconsole -assigneg -h *host* -u *user* -p *password* -C Console1 -E EG1 -r admin:user

#### APAR IY49600

症状: 当使用事件控制台修改事件时, tec dispatch 进程意外结束。 解决: 现在可以修改事件而不会发生 tec dispatch 意外结束的情况。 APAR IY49696 症状: convert gm time() 谓词未转换指定的时间。 解决: 现在 convert gm time() 谓词可正确地转换指定的时间。

# APAR IY49711

症状: 如果 Tivoli Enterprise Console 请求消息的 BAROC 语法分析失败, 则 tec dispatch 进程会意外结束。例如: 当使 用规则处理将槽属性设置为保留字时,此问题可能发生。 解决:BAROC 处理被更改了,这样可以在槽属性中使用保留字。

# APAR IY49757

症状: 当 tec\_gateway 进程清空已损坏的高速缓存文件时, 此进程会使用所有的系统资源。 解决:现在已截断损坏的高速缓存文件。

# APAR IY50024

症状:适配器 **gencds** 命令产生 CDS 文件非常缓慢。 解决:现在可在合理的时间内产生 CDS 文件。

# APAR IY50115

症状:Java 事件控制台在使用单一端口电源数据传输以及使用带有以字母 I 开头的名称的 RIM 主机时,Java 事件控制 台可生成以下错误。

无法到达 RDBMS

解决: 现在, 更新过的 jcf.jar 文件随 Tivoli Enterprise Console 产品一起提供, 以更正此问题。

# APAR IY50376

 $\circ$ 

症状:*IBM Tivoli Enterprise Console Version 3.8 Reference Manual* 中没有解释在缺省的 .tec\_config 文件中提供的所有参数

解决:请参阅『文档更新』获取这些参数和说明的列表。

# APAR IY50458

症状:《*IBM Tivoli Enterprise Console V3.8* 发行说明 》错误地描述 first\_instance 和 all\_instances 规则谓词。 解决: 请参阅『文档更新』获取正确的描述。

## APAR IY50466

症状: 当向清除高速缓存文件发送空事件时,此空事件也被处理。此空事件并不重要,因为在 tec\_gateway 层它会被废弃 ,但它会导致 LCF 和 Framework 网关层超负荷。 解决:不再处理空事件。

APAR IY50550

症状:没有在端点适配器上删除已嵌套的 ACP 概要文件。 解决:现在,在端点适配器上删除了已嵌套的 ACP 概要文件。

## APAR IY50558

症状:**wstopesvr** 命令没有在合理的时间内完成。 解决: 关闭期间的 tec rule 处理已经被更改为加速关闭。

# APAR IY50864

症状:将规则跟踪用于延长时段,会导致 Tivoli Enterprise Console 停止。 解决:已更正了规则跟踪进程的问题,以防止它使 Tivoli Enterprise Console 停止。

# APAR IY50866

症状:*IBM Tivoli Enterprise Console Version 3.8 Rule Builder 's Guide* 需要与 BufferFlushRate 参数及转发事件时该参数用法 有关的更新。

解决:请参阅『文档更新』获取更新。

# APAR IY50909

症状: 在以下环境中启动日志文件格式编辑器时, Tivoli Management Framework 的 files transfer 功能失败:

- 1. ACF 安装在 UNIX 受管节点上。
- 2. TMR 服务器安装在基于 Windows 的平台上。
- 3. 事件服务器安装在 UNIX 受管节点上。

# 显示以下错误消息:

当保存 / 关闭时, FRWTE0002E "files transfer"操作出错

分辨率:日志文件格式编辑器正确关闭且未显示错误。

### APAR IY50978

症状:在分发适配器配置概要文件(ACP)时,对 ACP 进行的更改,未反映在此概要文件的副本中。 解决:现在已对此概要文件的副本作了这些更改。

# APAR IY51053

症状: 当打开"任务执行"窗口且存在大量的受管节点时, 显示错误消息。 解决:现在,当存在大量的受管节点时,窗口正确地打开。

# APAR IY51105

症状: 适配器的启动时间比 Tivoli Enterprise Console V3.6.2 适配器的启动时间长。 解决: 处理被更改了, 以减少适配器启动所需时间。

# APAR IY51189

症状:在 DB2 产品上使用 MRT(最短恢复时间)配置任何数据库表空间时,**wtdbspace** 命令输出没有正确地显示。 解决:输出现在被正确地显示。

# APAR IY51190

症状: 使用 re send event conf() 谓词,未正确运作以下配置设置:

- getport\_timeout\_seconds
- getport timeout usec
- getport total timeout seconds
- getport total timeout usec

分辨率:现在正确地实现了这些配置,且使用它来代替以前使用的系统缺省超时。

## APAR IY51251

症状:未对包含在增强型适配器中的 FILENAME 格式文件属性作出充分说明。 解决:请参阅下面的『配置增强型日志文件适配器』一节,获取 FILENAME 映射属性的说明(包括示例)。

### APAR IY51371

症状:需要更新《IBM Tivoli Enterprise Console V3.8 发行说明》中通过适配器过滤器监视 UTF-8 数据的相关部分。 解决: 请参阅『文档更新』获取更新。

## APAR IY51376

症状: 当指定了 LogSources 配置关键字并且文件名含有问号(?)模式匹配字符时,适配器不能正确读取日志文件。 解决:使用模式匹配字符指定的文件名现已找到。

# APAR IY51511

症状:Windows 非 TME 控制台静默安装未更新控制台启动或 cli 命令文件中的 INSTALL\_DIR 和 JRE\_DIR 条目。这 导致 **tec\_console.cmd**、**wconsole.cmd**、**wtecexport.cmd** 和 **wtecimport.cmd** 命令失败。 解决: 现在已正确地更新 CMD 文件中的 INSTALL DIR 和 JRE DIR 条目。

#### APAR IY51515

症状:没有确定 Tivoli Enterprise Console 产品版本或修订版的简单方法。

解决:当您单击帮助 → 关于时,现在会显示 Tivoli Enterprise Console 的版本和修订版信息。

### APAR IY51534

症状:如果槽尚未存在于数据库中,则 **wsetemsg** 命令不设置槽的值。

解决: 如果槽已经存在于类中, 则将槽添加到数据库中的 tec\_t\_slots\_evt 表。如果槽不存在, 则显示"槽无效"错误消息。

# APAR IY51636

症状: 当打开"任务执行"窗口且在连接的 Tivoli 管理域中安装了多个事件服务器时,显示以下错误消息: ECO2089E:以下任务库程序标记失败:

T/EC Tasks::fvaix08-region::SelectClass。

请验证在您的 tll 文件定义的程序标记实现。

解决: 当存在多个事件服务器时, "任务执行"窗口打开且不出错。请参阅『安装与配置』一节, 获取就此问题更新您的任 务库的相关信息。

#### APAR IY51659

症状:当不使用缺省的 Web 服务器时,在非 TME 事件控制台中使用信息按钮时不显示 HTML 信息页面。

解决:要显示事件信息 HTML 页面,必须使用较早版本的 Java 运行时环境 (JRE) (而不是缺省版本 JRE 1.3.1) 启动控 制台。一旦安装了 JRE, 请修改控制台初始化脚本(tec console 或 tec console.cmd)以引用新的 JRE 路径。只有在使用 未包含在 IBM Tivoli Enterprise Console V3.8 中的 Web 服务器时才会发生此问题。

### APAR IY51865

症状: 在 Windows 系统上, compile() 谓词未生成 WIC 文件。 解决:编译谓词现在生成 WIC 文件。

# APAR IY51866

症状:当 Windows 系统上的 SNMP 适配器使用德语语言时,文本中的带有元音变化音的变量绑定信息导致变量绑定的值 被转换为十六进制数,而不是实际的文本。 解决:带有元音变化音的文本现在已正确显示。

#### APAR IY51877

症状: 需要记录 tec compile、tec consult 和 tec reconsult 谓词。 解决:请参阅『文档更新』获取更新。

### APAR IY52078

症状:需要更新《*IBM Tivoli Enterprise Console V3.8* 发行说明》,以通知用户在使用 **wsetesvfcfg** 命令设置 .tec\_config 文 件中指定的任何安装参数时,这些参数将被忽略。 解决: 请参阅『文档更新』获取更新。

### APAR IY52198

症状: 以十六进制或八进制形式发送的 INT32 槽导致事件的 PARSING FAILED 错误。 解决: 现在可以十进制、十六进制或八进制形式发送 INT32 槽, 而且可以正确地对它们进行语法分析。在 exec task() 和 exec\_program() 的环境中, INT32 槽以十六进制形式表示。现在, 在使用 INT32 槽时, 可以正确地运行来自任务或程序的 转发。

#### APAR IY52333

症状:在事件控制台中创建操作员可能导致其他操作员未被分配。 解决: 分配一个操作员时, 其他操作员不是处于未分配状态。

### APAR IY52418

症状: 当事件服务器在 Oracle 数据库上运行, 且 wdbmaint.sh 脚本处于运行状态时, 或者显示一条错误消息, 或者未更 新索引。

解决:脚本运行时未生成错误消息,且正确地更新了数据库索引。

# APAR IY52425

症状:UNIX 日志文件适配器监视 syslog 事件,而不考虑适配器配置工具中指定的 –s 参数。 分辨率:适配器正确地识别了 -s 配置参数并相应地监视或忽略 syslog 事件。

# APAR IY52787

症状: 当 Java 事件集成工具断开连接时, 高速缓存未清空; 例如: 当定制适配器将事件发送到事件服务器并立即断开连 接时。

解决:在事件集成工具断开连接之前发送事件并清空高速缓存。

## APAR IY52912

症状: 如果启用 trace2, 则 tec ui server 进程停止。

解决: 跟踪操作不再停止 tec ui server 进程。

### APAR IY52919

症状:当事件不再位于事件数据库中时,使用规则更新扩展槽,这会生成 RIM\_Failure。

解决: 不再生成 RIM Failure。取而代之的是, 以下消息被写入到日志中: 事件不再存在。未在槽上执行任何更新

# APAR IY53048

症状:非 TME Windows 适配器的静默安装需要用户干预以关闭窗口。

解决:现在可以执行非 TME Windows 适配器的静默安装,而不再显示窗口。

### APAR IY53153

症状:当在 AIX 5.2 系统上指定日志文件适配器的 LogSources 条目时,事件被遗留在 syslog 管道文件中。 解决:现在已读取事件,然后将管道清空。

# APAR IY53206

症状: 在 tec dispatch 进程启动期间, 当从事件数据库使用大于 2048 个字符的 LIST OF STRING 槽装入事件时, 该进 程停止并带有 SIGSEGV 错误。

解决: tec dispatch 进程继续运行, 且槽的多余字符被截断, 并以省略号(...)替代。.

# APAR IY53223

症状: 当使用 drop received event() 删除由 generate event() 谓词创建的事件时, 导致 tec rule 中的内存泄漏。 解决:现在,在对队列中的事件进行处理之后,已将它们正确地删除。

# APAR IY53250

症状:当增强型适配器运行了 1 天或 2 天时,在您试图停止它时会显示以下错误: 使用的命令 "./init.tecad\_logfile -s stop <adapter\_id>" 接收到的错误:

"./init.tecad\_logfile[21]: 0403-029 现在没有足够的 可用内存。"

解决:现在可以停止增强型适配器,而不会出现错误。

# APAR IY53942

症状: 在 UNIX 系统上, 当指定的 PreFilter 多于 30 个字符时, 发生 oserv 故障。 解决:可以使用多于 30 字符的预过滤。

## APAR IY54050

症状: 当更改了事件属性时, tec\_ui\_server 进程中发生 SIGSEGV 错误。 解决: 现在处理事件时不停止 tec ui server 进程。

# APAR IY54074

症状: 无法重新使用增强型适配器标识名称。如果重新使用了它们, 则分发成功;但未创建或显示服务。 解决:现在可以重新使用增强型适配器标识名称。

# APAR IY54092

症状:**wconsole -lsoperator -a** 命令输出列出了分配给控制台的操作员,但这些操作员没有在 **wconsole -lsconsole –a** 命令 输出中列出。

解决:操作员现在在 **wconsole -lsconsole -a** 命令输出中列出了。

# APAR: IY55329

症状:Windows 增强型日志文件适配器的静默安装不工作。

解决: 现在可以配置 setup.iss 文件用于静默安装。请参阅『文档更新』一节获取更多的信息。

# APAR IY55376

症状:ACF 日志文件适配器安装将数据追加到 /etc/rc.shutdown 文件的 exit 0 语句之后。 解决:现在已将适配器关闭信息添加到 /etc/rc.shutdown 文件的开头。

症状: 在常规控制台首选项中, 将事件查看器中事件的最大数目选项设为 0 时, 将在事件查看器中显示所有的事件。 解决: 请参阅上面的『修订包说明』一节获取关于此配置选项的更多信息。

# APAR IY55851

症状:当指定了 FILTERMODE=IN 时,PollConnection 选项不能正确地运作,因为正在过滤长度为零的事件。 解决:当发送长度为零的事件时,忽略所有的 PollConnection 选项过滤。

# APAR IY55852

症状:当 Tivoli 管理域正在维护方式下运行时,非管理控制台无法连接到事件服务器。

# 解决:请参阅『修订包说明』。

# APAR IY55866

症状: 将-s 标志添加到操作之后的概要文件中时, UNIX 日志文件适配器自动启动脚本未更新。 解决: 已更新日志文件自动启动脚本, 且 -s 标志现在已正确地添加到其中。

### APAR IY55907

症状: 未正确地编译 first instance() 谓词内包含圆括号的规则。 解决: first instance() 谓词内包含圆括号的规则现在已被正确编译。

# APAR IY56170

症状: 如果启用了端口范围功能, 则当 tec reception 进程连接到 tec gateway 时, 该进程失败并带有 bdt timed open 错 误。

解决: 现在, tec reception 进程使用由 oserv 进程设置的端口范围。

# 修订包 **3.8.0-TEC-FP02** 中包含的 **APAR**

本节提供由 3.8.0-TEC-FP02 修订包提供的 APAR 修订的描述和解决。

# APAR IY13071

症状:如果在队列中写入和除去 AS/400 消息,同时从其它进程中写入新的消息,则适配器不会发送第一个消息事件。 解决:现在 AS/400 适配器检查队列中的每个消息的日期、时间和消息长度,以验证消息是否已经更改。如果消息已经更 改,则发送新的事件。

### APAR IY20113

症状:在有两个 Tivoli 域互连并且两台事件服务器都列在配置文件中的环境中,运行 **wpostemsg** 命令导致在主事件服务 器关闭后发送给服务器的第一个事件被高速缓存。这个事件应当由辅助事件服务器接收。 解决: 事件集成工具(EIF)环境变量未正确重置。这导致第一个事件被高速缓存。现在正确地设置了环境变量。

# APAR IY20446

症状:当与事件关联的主机名不是有效的主机名时,选定的事件任务的更改严重性无限地运行。 解决:事件控制台现在验证与选定的事件关联的主机名是否是有效的主机名。如果不是,则不设置"当前主机"值,用户必 须从"可用主机"列表中选择有效的主机名。

### APAR IY22158

症状:在发出 **tecadini.sh stop** 命令时,不会删除 OS/2 适配器进程标识锁文件。 解决: 在关闭系统时, 适配器解锁该文件, 从而可以将该文件删除。

#### APAR IY22689

症状:用户创建消息并发送到队列中时,AS/400 适配器不会正确关闭。 解决:适配器正确关闭,因为适配器验证消息字段的长度以防止使用无效条目。

# APAR IY30915

症状: 在指定了 -S 选项分发适配器并重新启动适配器之后, tecad logfile 进程不会重新启动。 解决: 对适配器配置概要文件(ACP)相关性进行修改, 以在指定 -S 选项时允许适配器重新启动。

### APAR IY31847

症状:当更改日志文件的日期时,在日志文件中的所有事件被发送给事件服务器。

解决: NewLogBasedOn 关键字指定当日志文件的时间戳记发生更改但大小保持不变时是否应将该文件看作新文件。请参阅 [文档更新], 获取关于这个关键字的信息。

# APAR IY31930

症状: 将事件从一个事件服务器转发到另一个事件服务器时, 在 server\_path 对象中的 date\_reception 字段没有有效的日期 值。

解决:修改事件转发功能,使它正确地存储日期值。

# APAR IY32758

症状: 调用 all clear targets 谓词时, 会清除不应清除的事件。 解决: 现在, all clear targets 谓词在清除事件之前会检查事件的限制。

# APAR IY34037

症状: NT\_DUPLICATE\_NAME 类不包含在 TECAD\_NT.baroc 文件中, 虽然在已安装的格式文件中定义了 NT\_DUPLICATE\_NAME 类。

解决: 现在在缺省规则库中安装了更新后的 TECAD NT.baroc 文件。必须重新编译和重新装入规则库以利用这个修订。

# APAR IY34268

症状: 由于在 Tivoli Management Framework 环境中未正确设置 TISDIR 环境变量, 不会向 tec dispatch 进程报告任务结 果。

解决: 修改 tec task 进程以向 tec dispatch 进程报告任务结果。

# APAR IY34293

症状:发出 tec\_console –E <Event\_Group\_Name**>** 命令时,如果事件组名称包含空格,则命令产生错误。 解决:现在 **tec\_console** 命令接受包含空格的事件组名称。

### APAR IY34564

症状: 在初始化多域适配器时, 适配器不正确地关闭, 因为对于 set multi lang format 过程调用使用相对路径名导致"未找 到文件"错误。

解决:更新 **init.tecad\_logfile** 脚本,在调用 set\_multi\_lang\_format 过程之前更改当前工作目录。

# APAR IY35199

症状: 包含 commit \*、前面有左圆括号的谓词不能正确地进行语法分析。例如, commit \*(。 解决: 修改规则编译器以使 commit\_\* 谓词能够正确地进行语法分析。

# APAR IY35286

症状:安装 3.7.1-TEC-0031E 之后,不能从 FMT 文件使用包含字符 %s 的 printf 语句生成 CDS 文件。 解决:现在把字符 %s 当作简单字符串,从而能够生成 CDS 文件。不能插入 %[lengths],只能插入《**IBM Tivoli Enterprise Console** 适配器指南》中记录的 %s 字符。

# APAR IY36164

症状: 使用 tec compile 谓词的规则不能成功编译和运行,因为 tec compile 谓词由于子谓词扩展错误失败。 解决: 使用 tec compile 谓词的规则可以成功编译和运行。

#### APAR IY36538

症状:在事件查看器中装入超过 200 个任务结果时,控制台性能下降。 解决:修改数据库调用以更有效率地检索所有事件。

### APAR IY36663

症状:从命令行界面运行 **wconsole** 命令生成图形登录屏幕,并且不返回错误代码。 解决:现在,当指定了无效的密码时,命令以非零返回码退出。

# APAR IY37101

症状:在事件控制台中打开"选定 > 任务执行"菜单之后,只显示开始的 100 个任务库条目。 解决: 当打开"选定 > 任务执行"菜单时, 显示所有任务库条目。

# APAR IY37669

症状:对于发送的每个事件,在适配器跟踪文件中记录两个条目。

解决:适配器跟踪正确地记录每个事件条目。

#### APAR IY38429

症状:来自数据库安装助手的 **wdbinstall.sh** 脚本在指定的目录中生成文件,但如果该目录的名称包含空格,则脚本失败。 解决:当数据库安装助手使用的脚本位于名称中包含一个或多个空格的目录中时,脚本运行成功。

#### APARIY38591

症状: 当向事件服务器转发具有很大的 server path 槽值的事件时, tec task 进程不正确地结束, 返回信号 211, 并生成核 心文件。

解决: 包含很大的 server path 槽值的事件成功转发到事件服务器。如果槽值超出内部限制, 则在 tec rule 日志文件中生 成一条错误消息,事件服务器继续正确地运行。

# APAR IY38909

症状: 在生成 PARSING FAILED 错误时, 不提供原因码。 解决: 现在在生成 PARSING FAILED 错误时, 返回一个错误代码。

### APAR IY39348

症状:使用 **wrb**-**encoding** 命令导入非 UTF8 规则和类时,生成一个错误。 解决:**wrb** 命令从所有受支持的非 UTF-8 代码集正确导入规则。请参阅『文档更新』,获取关于 **wrb** 命令的信息。

### APAR IY39436

症状:当事件的最后一个字符是 \n 时,UNIX 适配器生成 NULL 事件。 解决: 当事件的最后一个字符是 \n 时, 适配器使用正确的定界字符 \0 替换 \n, 不会生成 NULL 事件。适配器添加字符 \0 作为事件定界符。

#### APAR IY39819

症状: 即使活动的事件控制台的总数保持不变, tec\_ui\_server 进程使用的内存也会增加。 解决: 当活动的事件控制台的总数保持不变时, tec ui server 进程不再使用额外的内存。

## APAR IY39974

症状:在升级到 IBM Tivoli Enterprise Console V3.8 并运行 **wrbupgrade** 命令之后,定制规则库不再工作。 解决:现在已成功升级定制规则库。

## APAR IY40173

症状: tec\_gateway 进程占用大量内存,因为网关存储了数千个事件。 解决:现在网关更有效地将进入的事件排队,以将进程所使用的内存量降到最低。在进入事件比率很高时的内存增长现在 限制为比操作期间的一般内存增长多 1 或 2 兆字节。

## APAR IY40180

症状: 因为 tec\_gateway 进程没有错误跟踪,所以它在没有端口可用时不会捕获错误。当所有的端口都处于 TIME\_WAIT 状态时,没有端口可用。

解决: 现在跟踪对于网关可用。请参阅『文档更新』, 获取关于 tec gateway 进程的错误跟踪的信息。

### APAR IY40095

症状:不接受使用 NLS 键盘映射输入到事件控制台登录弹出窗口中的语言环境字符。 解决:请参阅『文档更新』获取信息。

#### APAR IY40328

症状: 在 TEC DB deferred insert() 例程中的数据库插入错误会在 tec reception 和 tec dispatch 进程中引起 SIGSEGV 错 误。

解决:错误的内存引用引起 SIGSEGV 错误。错误的内存引用在断开到 RIM 的连接和重新连接到 RIM 时出现。问题已 解决。

### APAR IY40448

症状:在事件风暴期间可能在数据库中插入重复事件。重复事件导致重复键错误,并使您在事件服务器上看到重复事件。 解决: 在出现事件风暴时, 重复事件不再插入数据库, 并且在事件服务器上看不到任何重复事件。

### APAR IY40453

症状:重新启动事件服务器时,在槽值中具有等号(=)的事件不会被放入规则高速缓存中。 解决: 当事件在槽值中具有等号(=)时, 则使用双引号将整个事件引起, 以对事件进行正确的语法分析。

### APAR IY40576

症状:"任务执行"窗口的"目标主机"窗口中不会列出 Tivoli 域中的所有端点。主机名列表不会在事件控制台上显示选定事 件某个任务的所有主机名。用于运行对选定事件的任务的主机名列表原先被限制为只能是 100 个端点。当前,在列表中有 多于 100 个端点,但是列表还是未包含所有的端点。 解决:现在正确显示在 Tivoli 域中的所有端点。

#### APAR IY40871

症状:在"目标主机"窗口(该窗口从"任务执行"窗口选择)中不会列出 Tivoli 域中的所有端点。 解决:用于运行选定事件任务的主机名列表原先被限制为只能是 100 个端点。现在,可以显示超过 100 个端点。

### APAR IY41161

症状:当通过运行 **wsetemsg** 命令修改不在事件高速缓存中的事件时,修改后的槽值不正确。 解决: 修改用户界面(UI)服务器,向 tec\_dispatch 进程传递枚举槽值(而不是整数值)。

### APAR IY41202

症状:取消分配的运算符不在"可用运算符"窗口中列出。 解决:取消分配某个运算符之后,运算符名称移动到"可用运算符"列表中。

### APAR IY41312

症状: 当数据库安装助手运行在 Linux 操作系统 (IX-86 和 S/390) 中时, 生成以下错误: ./wdbinstall.sh: ../jre/linux-ix86/jre/bin/java:目录或文件不存在 解决:修改数据库安装助手的构建过程,以正确封装 Java 运行时环境(JRE)。

# APAR IY41318

症状:当运行 **wsetemsg** 命令更新具有定制槽的事件时,产生以下错误: 在验证槽名称时,出现数据库错误。 解决:现在数据库连接保持打开直到验证完全部槽值。

## APAR IY41391

症状:当为适配器指定了启动参数时,只有适配器在由启动参数指定的时间范围内更新锁文件之后,才刷新 syslog。 解决: 延迟 syslog 刷新直到适配器启动完成, 不会错过新事件。

# APAR IY41395

症状:《*IBM Tivoli Enterprise Console* 适配器指南》误称:必须具有 Senior 或更高特权的管理员帐户才能启动适配器。 请参阅『文档更新』, 获取关于这个 APAR 的信息。

## APAR IY41444

症状:将时区设置为英国夏令时的时候,事件控制台不会根据夏令时调整"事件日期接收"时间。 解决: 现在事件控制台支持 Europe/London 时区定义。必须将 TEC CONSOLE TZ 环境变量设置为 Europe/London。例 加: TEC CONSOLE TZ=Europe/London Export TEC\_CONSOLE\_TZ

### APAR IY41567

症状:由于内存泄漏,Solaris 适配器在从定制事件源读取事件时不正确地结束并生成核心文件。 解决:解决了适配器中的内存泄漏。

# APAR IY41592

症状:关闭 AIX 操作系统时,适配器进程结束,而不运行 **init.tecad\_logfile stop** 命令。 解决:将 **init.tecad\_logfile stop** 命令添加到 **/etc/rc.shutdown** 脚本中。

#### APAR IY42131

症状:需要一个环境变量表明在 .tec\_config 文件中是否设置了 TEC\_EXECTASK\_DBCS=TRUE 选项。 解决: 当在 .tec\_config 文件中设置了 TEC\_EXECTASK\_DBCS=TRUE 选项时, 则设置 TEC EXECTASK DBCS=TRUE 环境变量。

症状: 用户界面(UI)服务器组件升级受管节点时,不会安装包括在自 3.7.1-TEC-FP04 以来的 IBM Tivoli Enterprise Console 产品中的每个已更新的方法。 解决:更新了用于受管节点升级安装的后来的脚本,以安装每个新的方法。

#### APAR IY42235

症状:当使用双字节字符(DBCS)时,管理员名称在事件控制台显示不正确。在 Windows 系统中,管理员名称字段为空 , 但在 UNIX 系统中, 该名称显示为方框。 解决:现在在 DBCS 环境中正确显示管理员名称。

#### APAR IY42242

症状: 由图形规则构建器(GRB)生成的 first duplicate 规则失败。必须先在 commit rule 谓词的前面添加一个空格,才 可以正确对规则进行语法分析。

解决: 在 commit rule 谓词的前面添加一个空格。

### APAR IY42371

症状: 当 DISPLAY 值为 :0.0 时, 用户不能使用远程控制台中的定制按钮, 因为 DISPLAY 值不会被传送到由定制按钮 触发的命令。

解决:现在控制台将所有环境变量传送到由定制按钮触发的进程。

### APAR IY42395

症状:当运行 **wtdbspace** 命令查询 Sybase 数据库时,出现以下错误: RDBMS 服务器调用失败。

解决:修改命令以查询正确的设备。

# APAR IY42462

症状:将适配器分发到 Linux 端点之后,适配器不会在系统关闭之前正确停止。这在系统重新启动时阻碍 syslog 启动, 因而延长了系统启动时间。另外,无效的条目会被写入 syslog.conf 文件。 解决:在系统重新启动时,适配器正确地关闭,并且无效的条目不会被写入 syslog.conf 文件。

### APAR IY42463

症状:在安装了多个网络适配器的操作系统中,事件控制台不会总是启动。这取决于它们在操作系统中的绑定顺序。 解决:提供了更新版本的 Java Client Framework (JCF), 以提高安装了多个网络适配器的系统的功能。请参阅『文档更新 』获取信息。

#### APAR IY42602

症状: 如果格式字符串常量具有多于 37 个双字节字符(DBCS),则 win\_gencds 进程会失败,产生 Dr. Watson 错误。 解决:现在支持具有多于 37 个双字节字符(DBCS)的格式字符串常量。

# APAR IY42661

症状:如果运行 **wsetemsg** 命令修改不再存在于事件高速缓存中的事件的多个整数或枚举槽值(例如状态或严重性),则 事件数据被损坏。

解决:**wsetemsg** 命令为每个要更新的槽值分配临时空间,从而不损坏数据。

#### APAR IY42694

症状: 从 AS/400 操作系统接收的包含左圆括号或右圆括号的事件会在事件服务器中引起 PARSING FAILED 错误。 解决:现在 AS/400 适配器检查圆括号,如果发现圆括号则用双引号将值引起。

### APAR IY42754

症状: 在日语语言环境中发生的 TEC DB 事件在事件控制台中显示不正确。

解决: tec dispatch 进程在进入的事件已经使用 UTF8 格式时通知事件集成工具(EIF), 防止多重 UTF8 转换。

#### APAR IY42774

症状: 在 AIX 5.1 操作系统中, tecad logfile 进程发生内存泄漏。 解决:修改适配器以更有效地管理内存资源。

症状: 具有 REAL 数据类型的槽属性的有效事件可能会开始收到 PARSING FAILED 错误。 解决: 修正了 C 运行时错误号的不正确的初始化, 现在它可以正确地进行初始化。

# APAR IY42852

症状:在对 Sybase 或 MSSQL 数据库运行 **wtdbspace** 命令时,可能会报告 IBM Tivoli Enterprise Console 数据库设备或 Master 数据库设备的错误的大小。

解决:**wtdbspace** 命令原先使用相同的变量计算两种设备的大小。现在计算大小时可以使用两个不同的变量正确地引用每 个设备。现在用于 Sybase 数据库的变量是 db sybtec size, 用于 MSSQL 数据库的变量是 db msqltec size。

# APAR IY42976

症状: 当使用 re send event conf() 谓词转发事件时, 在 tec rule 进程中出现内存泄漏。 解决:原先在格式化事件时分配的临时存储空间未释放。现在格式化事件时除去不需要的临时存储空间。

#### APAR IY42977

症状: 接收事件时, IBM Tivoli Enterprise Console 服务器在一段时间内停止处理事件, 并发生网络断开连接问题。 解决: 如果存在连接问题, tec reception 进程会在接收来自网络的事件时无限期阻塞。更改了接收逻辑, 以并入出现网络 问题时事件接收的可配置超时。新的 tec recv timeout 配置参数已添加到 .tec config 文件中。请参阅『文档更新』,获取 关于这个参数的信息。

#### APAR IY43147

症状: 在事件中使用 CTRL-E 控制字符可能导致 tec dispatch 进程由于分段违例而退出。 解决: 已禁止了使用 CTRL-E 控制字符的事件, 现在该类事件检测为 PARSING FAILED 事件。

### APAR IY43235

症状: 当使用了具有特定于语言环境的十进制分隔符的 REAL 数据类型属性时, tec dispatch 进程可能由于分段违例而退 出。

解决: 原先传递给 IBM Tivoli Enterprise Console 服务器的 REAL 类型属性值使用 C 语言环境 (POSIX) 的十进制分隔符 ( . ),但在内部不是作为使用 C 语言环境对待。 现在 REAL 类型属性在内部总是作为使用 C 语言环境对待。

# APAR IY43249

症状:3.8.0-TEC-FP01 的自述文件有关 ProcessPriorityClass 属性对适配器的适用性的描述有误。 解决:请参阅『安装与配置』一节,获取关于 ProcessPriorityClass 属性的信息。

## APAR IY43274

症状: 安装了 3.8.0-TEC-FP01 之后, re\_send\_event\_conf 谓词不再转发事件。 解决:原先在转发事件时,事件集成工具(EIF)未正确初始化。现在在转发事件时,EIF 正确初始化。

# APAR IY43294

症状:CDS 文件中的运算符 PREFIX 条目不匹配。 解决:修正对 CDS 条目的不正确语法分析。运算符 PREFIX 条目现在匹配。

# APAR IY43312

症状: tec\_gateway 进程有时会耗尽远程过程调用(RPC)线程。 解决: 添加了新的 GWThreadCount tec\_gateway 参数。请参阅『文档更新』,获取关于新的 GWThreadCount 参数的信息

#### APAR IY43346

 $\circ$ 

症状:在 HP OpenView 或 SNMP 适配器的 CDS 文件中使用 \$VARBIND 变量可能导致适配器在处理某些陷阱时进行核 心转储。

解决: 现在处理具有长的 VARBIND 变量的陷阱不会发生内部错误。当前最大大小限制为 4096 个字符。

### APAR IY43376

症状:当使用字符 %s\* 时,适配器格式文件不会正确地绑定消息。 解决: 现在当使用字符 %s\* 时, 语法分析正确地匹配。

# APAR IY43428

症状: 在 Oracle 操作系统中, 在使用操作系统认证时数据库安装助手创建脚本失败。

解决:请参阅『文档更新』获取更多信息。

#### APAR IY43473

症状:如果在属性值中包含嵌入的控制字符,则事件控制台在属性值中显示方框。 解决: 如果选中了"显示格式名称和值"复选框, 则不显示嵌入的控制字符。缺省情况下, 选中该复选框。

#### APAR IY43502

症状:运行带有 -D 标志(调试标志)的 **wtdbclear.pl** 命令时不会清除事件。 解决: 原先调试输出被不正确地发送到 RDBMS 接口管理器 (RIM) 连接而不是 STDOUT。现在调试输出发送到 STDOUT。

## APAR IY43799

症状:**wsetemsg** 命令允许多次将事件设置为确认(ACK)。 解决: 缺省情况下不再允许多次将事件状态设置为 ACK。现在必须使用 –f 标志确认状态已经是 ACK 的事件。

### APAR IY44060

症状: 应用 3.8.0-TEC-FP01 之后, 在 /tmp/tec rule 文件中显示以下错误消息:

Apr 23 11:55:12 tec rule:17384 ERR re queue task: Event under analysis dropped , task monitor set to NO.

解决: 在运行关联的任务之前删除正在进行分析的事件时, 产生这个消息。 因为这不是错误消息,所以消息级别从错误更改为警告。缺省情况下不会产生任何消息。

#### APAR IY44093

症状: UNIX 日志文件适配器的 Logsources 文件中的空白行以前与格式文件中没有变量的类匹配。结果, 由一行空白行组 成的事件被发送到事件服务器。

解决:现在忽略 Logsources 文件中的空白行,不发送到事件服务器。

# APAR IY44231

症状:当规则高速缓存已满时,内部产生的事件被删除。 解决:如果规则高速缓存已满,则内部产生的事件强制进行规则高速缓存清除来为内部产生的事件腾出空间。

# APAR IY44309

症状:包含具有相同名称的 BAROC 事件类和枚举的规则库可以成功编译和装入,但会阻止事件服务器启动。 解决:事件类和枚举不能具有相同的名称。当尝试编译包含具有相同名称的事件类和枚举的规则库时,编译器产生错误。

#### APAR IY44417

症状:通过缓慢的网络连接发送事件时,**postemsg.exe** 命令产生错误消息。

解决: postemsg.exe 命令现在可以使用配置文件中指定的 getport timeout 参数。例如: postemsg –f <file.conf> <event information>。

# APAR IY44435

症状:**wtdbclear** 命令在 Sybase 中不会检测错误,并且不能清除事件。 解决:修正了 Sybase 中的存储过程的问题。要使这个更改生效,必须使用数据库安装助手重新安装 IBM Tivoli Enterprise Console 数据库。

# APAR IY44517

症状: 在 HP-UX 系统中, 当启用规则库跟踪时, 或者当调用 convert local time 或 get local time 谓词时, /TMP/KIRKDB.txt 被创建并随着规则处理不断增大。

解决:已将调试输出从 \$BINDIR/TME/TEC/interpreter/lib/unix/UnixTime.wic 文件中除去。

### APAR IY44562

症状:在事件控制台中,在"摘要图表视图"和"配置视图"之间进行切换导致内存泄漏。 解决:分配多余的对象导致内存增长。已将多余的对象除去。

### APAR IY44566

症状:**wtdbspace** 命令报告 Informix 数据库的 BLOB 表空间的不正确的信息。

解决:修正了 **wtdbspace** 命令中的逻辑问题。现在可以正确地计算 BLOB 表空间信息。

### APAR IY44577

症状:对 Tivoli Management Framework DependencyMgr:acpep-ep 库不必要的相关性导致在分发适配器时向端点分发该库。 由于产品限制,一些客户并不想要分发最新的 Tivoli Management Framework 库。 解决: 因为在端点上为 IBM Tivoli Enterprise Console 适配器提供了兼容版本的库,所以已经将相关性除去,该库不再和适

配器一起分发。

# APAR IY44924

症状: 当重新启动 IBM Tivoli Enterprise Console 产品并且调用 add to repeat count 谓词时, 对于 TEC Start 事件出现 RIM 错误。

解决: 出现这个问题是因为 last modified time 值在事件服务器启动期间初始化。现在该值已正确地进行初始化。

#### APAR IY44974

症状: 当在事件控制台中选择"任务执行"时, 显示以下错误消息(即使 oserv 守护进程正在运行):

ECO2069E:oserv 停止运行。请在运行 oserv 之后重新启动控制台。

解决:原先在 Tivoli 域中定义的空任务库未正确地进行处理。现在事件控制台正确地处理这些库,不会显示错误消息。

### APAR IY45045

症状:使用 FilterMode=IN 的 AS/400 适配器过滤不工作。 解决:修正了由 EBCDIC 到 UTF8 转换引起的过滤器处理问题。

#### APAR IY45048

症状: 当定制按钮为从另一个 IBM Tivoli Enterprise Console 服务器转发的事件运行脚本时, 显示以下错误消息:

ECO2007E:无法执行所选的命令。

解决: 出现处理错误是因为转发的事件的 server path 属性(原先假定为空)不为空。事件控制台现在正确地处理不为空的 server\_path 属性。

## APAR IY45119

症状:当启用错误日志记录时,对于 Windows 非 TME 适配器产生以下错误消息:

不能初始化 TIS 表…

解决: 原先 Windows 非 TME 适配器在安装期间未设置 TISDIR 环境变量。现在在安装时设置 TISDIR 环境变量,但需 要重新启动系统。

# APAR IY45389

症状:以调试方式运行的适配器与以标准方式运行的适配器在匹配事件的方式上是不同的。 解决: 构建环境中的一个文件未自动更新, 这妨碍了适配器在处于调试和标准方式时使用相同的方式匹配事件。

### APAR IY45458

症状: 重新引导系统之后, lcfd 守护进程以错误的环境变量设置启动, 而事件数据不可读。 解决:请参阅『文档更新』获取信息。

### APAR IY45602

症状: 当在日志文件适配器错误文件中启用跟踪时, 即使事件发送成功, IBM Tivoli Enterprise Console 适配器也产生以下 消息:

事件未发送到 TEC

解决: 修正了错误的返回码检查, 防止在事件发送成功时显示错误消息。

# APAR IY45756

症状:在 HP-UX 系统中对 Sybase 数据库运行 **wtdbspace** 命令失败,返回以下错误:

RIM 访问错误 - 正在退出

解决:**wtdbspace** 命令的问题由错误的数字转换导致。现在数字已转换为正确的格式。

### APAR IY45807

症状: 转发事件时, tec rule 进程内存不断增长。 解决:修正了由于未释放临时分配内存引起的问题。

# APAR IY45915

症状:Windows 日志文件适配器不发送 SAP 事件。 解决: 在消息中 64 个子字符串的限制对于 SAP 事件太小,因为 SAP 事件需要 91 个子字符串。新的限制是 128 个子 字符串。

# APAR IY46560

症状:当 Windows 日志文件适配器成功启动时,未显示完整的消息。 解决:修正了格式文件处理期间出现的逻辑错误,并修正了在 Windows 日志文件适配器格式文件中的错误。

# APAR IY46725

症状: 由于 PARSING FAILED 错误, 从事件服务器中废弃有效的事件。 解决: 原先进入事件的时间戳记对照 tec rule cache full history 配置参数不正确地进行检查, 这导致一些事件被废弃。现 在不再检查进入事件的时间戳记。

# APAR IY46770

症状:在事件控制台中由 **wsendresp** 命令产生的弹出消息阻碍了在事件控制台中执行操作,直到关闭弹出消息。 解决: 更改了弹出消息的属性, 使之不再是模式的。

### APAR IY46800

症状: 如果在事件处理期间出现连接问题, 则在使用 tec put event() 事件集成工具(EIF)应用程序编程接口(API)调用 时会出现分段违例。

解决: 在出现网络问题时过度释放内存分配导致这个问题。现在只一次释放内存。

## APAR IY46805

症状: 图形规则构建器(GRB)在 HPUX 11 系统中编辑规则时产生 oserv 失败。 解决:使用特定于版本的系统库导致这个问题。 GRB 不再依赖于特定于版本的系统库。

### APAR IY46977

症状: 当使用 commit \* 谓词时, 不启用跟踪而编译的规则可能会有语法分析错误。 解决: 在对规则进行语法分析时, 规则编译器错误地处理反斜杠(\)。这导致 commit \* 谓词被作为包含反斜杠的字符 串的一部分进行语法分析。

# APAR IY47297

症状:当从外部文件中装入任务选项列表时,该列表不在事件控制台中显示。 解决:现在事件控制台正确地装入在外部文件中维护的选项列表。

# APAR IY47431

症状: tec rule 进程在处理 flush if ack NetView 规则时结束, 退出代码为 211。 解决: 重新编写 netview.rls 文件中的一个谓词, 因为它含有错误的字符串。

# APAR IY47442

症状:在启用 –d 标志(调试)时,日志文件适配器以不同的方式匹配事件。 解决: 修正了在格式文件处理期间出现的逻辑错误。

# APAR IY47508

症状:文档中说明的规则库概要信息报告文件的位置不正确。 解决:请参阅『文档更新』获取信息。

# APAR IY47552

症状: 当为 SNMP 日志文件适配器启用 DRVSPEC 跟踪时, 任意错误的版本 1 (或其它版本) 的 SNMP 陷阱可以导致 分段违例。

解决:原先调试跟踪处理尝试打印已处理的 SNMP 陷阱,即使 SNMP 陷阱未成功处理也如此。现在只有 SNMP 陷阱成 功处理后才执行跟踪。

# APAR IY47689

症状: 升级到较新版本的 IBM Tivoli Enterprise Console 数据库时, 如果已定制数据库, 则升级数据库脚本可能会撤销定制 , 除非您更改升级数据库脚本。解决: 请参阅『文档更新』获取信息。

#### APAR IY47778

症状:增强型日志文件适配器的预过滤选项对于 Windows 或 UNIX 适配器不可用。

解决:原先适配器配置工具(ACF)未考虑增强型日志文件适配器的名称区别。现在 ACF 同时为当前和增强型日志文件 适配器检查名称。

# APAR IY47948

症状:当运行 **wtdbspace -T** 命令限制传送到 IBM Tivoli Enterprise Console 表空间的数据的显示时,数据以错误的次序 显示。

解决: 变量名被覆盖导致创建了对错误的表空间的引用。该问题已经修正。

### APAR IY47953

症状:当设置了 WIDTHSTRMEANING=YES 选项时,包含 %[length]s 格式的日志文件适配器格式文件不能正确匹配事 件。

解决: 现在适配器正确地处理包含 %[length]s 格式的格式文件, 事件如期望进行匹配。

可以在适配器配置文件中配置 WIDTHSTRMEANING 关键字。它用于格式字符串 %[length]s。在适配器配置文件中设置 WIDTHSTRMEANING=YES 确定修饰符的长度(如在 IBM Tivoli Enterprise Console V3.6 产品中的情况)或指定要匹配的 字符串必须为多长。缺省值为 WIDTHSTRMEANING=NO。当该关键字的值是 WIDTHSTRMEANING=NO 时,修饰符的 长度被截断。对整个字符串进行匹配,并且关联的变量被截断为指定的长度。

## APAR IY47956

症状:在事件控制台中取消分配某个运算符之后,不能将这个运算符重新分配给另一个事件控制台。在重新启动控制台之 后,运算符还是不在"可用运算符"列表中。

解决:从事件控制台取消分配某个运算符之后,它的名称从"当前运算符"列表中移动到"可用运算符"列表中。

#### APAR IY47983

症状:在 Linux 日志文件适配器安装期间,syslogd 进程在运行 **\$(TECADHOME)/bin/update\_conf** 脚本尝试打开命名管 道时被阻塞。

解决:在 Linux 系统中错误使用管道导致 syslogd 进程被阻塞。修改 **init.tecad\_logfile startup** 脚本以正确地使用命名管 道。

#### APAR IY48071

症状: 如果在编辑 tec\_gateway 适配器配置概要文件(ACP)时更改"常规"页上的 Config dir: 字段, 则 tec\_gateway 进程 无法读取 tec\_gateway.conf 文件。 解决:请参阅『文档更新』获取更多信息。

# APAR IY48228

症状:实数值被格式化并以指数表示法显示。 解决: 创建了新的 tec disable exponential format 配置参数。请参阅『文档更新』,获取关于这个新参数的信息。

# APAR IY48323

症状: 数据库安装助手使用的 DB2 客户机脚本模板中, 在 TEC T ASSIGN OP 表的 ddl 语句有一个附加的反斜杠(\) ,这导致数据库安装助手停止运行。 解决: 将多余的反斜杠(\)从 DB2 客户机脚本模板中除去。

### APAR IY48347

症状: 在 IBM Tivoli Enterprise Console 文档库中未记录 BAROC 保留字不能在槽中使用的情况。 解决: 请参阅『文档更新』获取信息。

症状: 在编译规则库时, 如果将数据文件导入规则库目标(例如 rule sets EventServer)中, 之后将规则包导入相同的规则 库目标中,如果在规则库目标文件中将规则库包的位置确定在数据文件条目的后面,则抛出 Java 异常。 解决:现在在将数据文件导入规则库目标中之后将规则包导入规则库,并将规则包的位置确定在目标文件中数据文件 条目的后面,规则库正确地编译。

# 修订包 **3.8.0-TEC-FP01** 中包含的 **APAR**

本节提供由 3.8.0-TEC-FP01-2 修订包提供的 APAR 修订的描述和解决。

## APAR IY21196

症状: AIX 适配器不会使用 rc.nfs 文件中的启动命令自动启动。 测试说明:已验证在 /etc/inittab 文件中添加了一个条目。/etc/rc.tecad\_logfile 文件已创建,并且在该文件中包含了适当的 命令用以在系统重新启动时启动适配器。

#### APAR IY28856

症状:在数据库中含有大量事件时,运行 **wsetemsg** 命令需要几分钟的时间完成。 测试说明:已验证在数据库中含有超出 1000 个事件时,**wsetemsg** 命令正确地更新指定的事件并在 2 秒钟之内返回。

# APAR IY33041

症状:当发出 **wtdbclear** 命令时,存储过程在 DB2 产品中不能正确地运行。 测试说明:已验证 **wtdbclear** 命令成功地使用存储过程清除数据库,不返回任何错误。

#### APAR IY33187

症状:当事件的长度多于 4096 个字符时,日志文件适配器产生错误。 测试说明:已修改配置文件来包含参数 EventMaxSize=x,然后将事件发送到事件服务器。x 的值分别使用 100、4096 和 5000 替换,反复进行了测试。对于包含 4096 个或更少字符的事件,在事件服务器中接收到所有事件数据。对于包含超出 4096 个字符的事件,事件数据被截断。

# APAR IY33312

症状: wstopesvr 进程无限制地运行, 并且不能停止其它 tec \* 进程。 测试说明: 将 single port bdt 变量设置为 TRUE, 重新启动事件服务器和事件控制台。已验证 listen to server 方法处于 活动状态,然后通过运行 **wstopesvr** 命令成功地停止事件服务器。

#### APAR IY33602

症状:当要删除的事件的数量大于或等于缓冲区大小时,或者指定了以下属性时,**wtdbclear.pl** 脚本循环运行: -e -t  $0$  (不带 -s、-c、-r) 或 -l -f -t  $0$ 测试说明:**wtdbclear.pl** 命令成功清除指定的事件,不返回任何错误。测试使用 1500 个事件运行。

#### APAR IY34129

症状: 安装了 3.7.1-TMF-0073 和 3.7.1-TMF-0075 后, 当 tec\_gateway 进程以面向连接方式运行时, 事件不会发送到事件 服务器。

测试说明:已验证在应用了列出的修订和配置了面向连接方式之后,在事件服务器中成功接收所有事件。

#### APAR IY34289

症状: 在事件服务器进行初始化时, tec rule 进程停止并返回分段违例, 并且如果它被配置为转发事件, 则它生成核心文 件。

测试说明:已验证测试事件转发规则正确地编译、装入和运行,不产生任何错误。

#### APAR IY34596

症状:如果 FMT 文件含有未以字符 %s\* 开始的语句,则 tecad\_nt.exe 进程产生 Dr. Watson 错误。

### APAR IY34913

症状:对于 Tier 2 DEC 系统,**init.tecad\_logfile** 脚本不处理 -S 选项。

测试说明:已验证适配器成功分发到在 DEC Tier 2 系统中的端点。在更新配置文件以监视由 LogSources 属性指定的文件 之后,适配器启动。在事件服务器中接收到事件。

#### APAR IY34968

症状:从由 LogSources 选项指定的文件中读取数据的适配器不能转发包含每行超出 300 个字符的事件。 测试说明: 配置适配器监视指定的日志文件, 每分钟至少接收 100 行包含 300 个字符或者更多字符的行。已验证在事件 服务器中正确地接收到所有事件。

# APAR IY35033

症状: 在"任务执行"窗口中的可用主机列表错误地显示主机名,而不是端点名称。 测试说明:已验证在选择某个事件并从"任务执行"窗口选择"目标主机"选项卡之后, "当前主机"窗口正确地显示端点。

### APAR IY35278

症状: 如果 FMT 文件在匹配语句中包含字符 s\*, 则日志文件适配器不会启动。

#### APAR IY35647

症状: 在应用 3.7.1-TEC-FP02 之后, Windows 适配器显示性能下降。 测试说明:已验证适配器在 6 分 45 秒内发送所有测试消息(300)。这与使用基本 3.8 发行版时的 11 分钟作对比。

# APAR IY35763

症状:使用 3.7.1-TEC-FP04 分发的控制台由于 Java 类错误不能启动。 测试说明:已验证在重新启动事件控制台之后,事件组和其它事件控制台首选项保留。

### APAR IY36144

症状:从 V3.6.x 升级之后,格式说明符 %LENGTHs 不能正确地进行语法分析。 测试说明: 使用 WIDTHSTRMEANING=YES 选项分发适配器, 配置其 LogSources 选项以从测试文件读取数据。修改了 FMT 文件,并且生成了新的 CDS 文件。在以调试方式启动适配器之后,每个变量正确地映射每个属性。

# APAR IY36319

症状:当发出 **TroubleTicket.sh** 脚本时创建了包含管理员名称的新的 TEC\_ADMIN 环境变量。 测试说明:修改 \$BINDIR/TME/TEC/TroubleTicket.sh 以回显 TEC\_ADMIN 环境变量的值。运行 **TroubleTicket.sh** 脚本 之后, 显示正确值。

# APAR IY36572

症状: tec\_gateway 进程显示内存泄漏。 测试说明: 已验证 tec\_gateway 进程不会显示无限的内存使用量。

## APAR IY36686

症状: 在本地事件服务器停止时, 如果在 tec\_gateway.conf 文件中的 ServerLocation 关键字在指定的事件服务器后面有一 个空格,则忽略这个关键字。

测试说明:已验证当 ServerLocation 关键字在事件服务器后面包含空格时,在事件服务器中正确地接收事件。

## APAR IY37000

症状:当事件集成工具(EIF)接收到空属性值时,事件被废弃。 测试说明:修改 SampleAdapters.java 文件以包含几个空属性,在事件服务器中依然接收到事件。

### APAR IY37027

症状:Java EIF 不能对使用双引号引起的字符串进行正确的语法分析。 测试说明:修改 SampleAdapters.java 文件以包含双引号。已验证事件服务器正确地接收事件。

### APAR IY37051

症状:当适配器位于单独的、非互连的 Tivoli 管理域(Tivoli 域)中时,适配器不会向事件服务器发送事件。 测试说明: 配置两个互连的 Tivoli 域之后, (只在一个 Tivoli 域中) 安装一个事件服务器。在第二个 Tivoli 域中配置 tec\_gateway.conf 文件, 以向事件服务器发送事件。在第二个 Tivoli 域中配置 Windows NT 适配器(不设置 ServerLocation 关键字)之后,事件产生。在事件服务器中接收到所有事件。

# APAR IY37190

症状: Windows 适配器在处理很大的日志文件(例如 100MB)时, 适配器 100% 占用处理器。 测试说明: 在向适配器的日志文件添加超过 100 万个事件之后(日志文件不匹配在 FMT 文件中的任何格式),处理器利 用率偶尔会接近 99%,但在大多数时间它保持接近 0%。

#### APAR IY37400

症状:当使用端点 **wpostemsg** 命令从端点向事件服务器发送事件时,事件在网关被高速缓存。

#### APAR IY37675

症状: 当语言环境设置为丹麦语时, tec dispatch 进程停止接收事件。

测试说明:已验证语言环境设置为丹麦语时,事件服务器正确地处理事件。同时已验证使用已装入的测试规则库正确地处 理事件,并且事件服务器继续处理进入的事件。

# APAR IY37768

症状: tec\_gateway 进程在处理已从端点高速缓存装入数据的完整的 tec\_gateway.cache 文件的内容之后, 进程停止向事件 服务器发送事件。

测试说明:已验证在事件服务器停止时,事件在网关中被适当地高速缓存。一旦事件服务器重新启动,高速缓存如期望被 清空,网关继续处理进入的事件。

# APAR IY37863

症状: 从 IBM Tivoli Enterprise Console V3.6.2 升级到 3.7.1-TEC-FP04 之后, HP 适配器 100% 占用处理器, 并且不处理 事件。

测试说明:在分发 HP 适配器和更新 FMT 和 CONF 文件以匹配测试用例之后,适配器接收连续的事件流超过 16 个小 时。已验证适配器处理所有的事件,并且不会消耗 100% 的处理能力。

# APAR IY38116

症状:当禁用接收日志记录时,事件服务器不能处理事件。 测试说明:已验证在禁用接收日志记录时,事件服务器正确地接收事件。

# APAR IY38723

症状:未为 **TroubleTicket.sh** 脚本适当地设置 DISPLAY 环境变量。 测试说明:当 UNIX xterm 窗口在本地系统中显示时,使用 **env** 命令验证 DISPLAY 环境变量已适当地设置。

### APAR IY39825

症状:在"任务执行"窗口中列出的"当前主机"列表应当列出端点名称而不是主机名。 测试说明:在配置了非受管节点的端点系统之后,分发适配器。发送了事件之后,在事件查看器中选中事件,并选择"任务 执行"。在"当前主机"列表中,正确地显示了端点系统。

# APAR IY40557

症状:扩展事件属性在 **TroubleTicket.sh** 脚本中不可用,即使在 SLOTS 环境变量中列出了这些属性也如此。 测试说明:在将 SLOTS 环境变量输出重定向到某个文件之后,已验证扩展信息正确列出。

## APAR IY40864

症状:当操作员激活事件查看器时,不显示对事件控制台属性的更改。 测试说明:在重新启动控制台之后,已验证所有已添加、除去或重新排序的列在事件查看器中保持不变。 注:这个修订只适用于创建新事件控制台的情况,不适用于事件控制台迁移的情况。

## APAR IY40903

症状:当从 IBM Tivoli Enterprise Console V3.6.2 升级到 IBM Tivoli Enterprise Console V3.8 时,运行 **wmigcon** 命令产生 Java 异常。

测试说明:已验证 **wmigcon** 命令正确地运行,不产生任何 Java 异常。

## APAR IY41207

症状:事件服务器不能获得端口以接收事件。 测试说明:已验证事件服务器获得端口并成功接收事件。

# 已知问题和局限

问题:一些 DBCS 字符串不能被适当地转换。已经针对转换库的这个问题,创建了缺陷 174338 和 174729。 变通方法: 将 DBCS 文本放入双引号(")中, 在右双引号前面添加一个空格。

问题:在 Red Hat 2.1 中,安装了驱动程序之后,Tivoli Enterprise Console 事件控制台不能启动。 变通方法:将以下行添加到 /etc/pam.d/oserv:

# 文档更新

# APAR IY31847

应当将以下信息添加到《*IBM Tivoli Enterprise Console* 适配器指南》的第 10 章『UNIX 日志文件适配器』的记录配置文 件的一节中。

NewLogBasedOn 关键字指定当日志文件的时间戳记发生更改但大小保持不变时是否应将该文件看作新文件。如果将某个文 件看成新文件,适配器将重新发送该文件中包含的每个事件。该关键字是可选的。如果未指定 NewLogBasedOn, 则仅当现 有日志文件的大小减小时才将其看成新文件。可能的值如下:

### **ctime** | **CTIME**

如果创建时间戳记发生更改,则将该文件看成新文件。

# **mtime** | **MTIME**

如果修改时间戳记发生更改,则将该文件看成新文件。

### **cmtime** | **CMTIME**

如果创建或修改时间戳记发生更改,则将该文件看成新文件。

### APAR IY40095

不接受使用 NLS 键盘映射在控制台登录弹出窗口中输入的语言环境字符。 通过仅使用字母数字字符来创建操作系统用户帐户,可修正该问题。

### APAR IY40180

应当将以下信息添加到《*IBM Tivoli Enterprise Console* 适配器指南》的附录 A『疑难解答』的记录 tec\_gateway 程序的问 题的一节中。

现在可对 tec\_gateway 进程进行标准跟踪,并可使用 .tec\_gateway diag\_config 文件配置该标准跟踪。该文件位于以下目录 :\$BINDIR/../generic\_unix/TME/ACF\_REP/.tec\_gateway\_diag\_config 该网关配置文件的格式与 .tec\_diag\_config 和 .ui\_server\_config 文件类似。

以下示例显示了 .tec\_gateway\_diag\_config 文件的缺省设置:

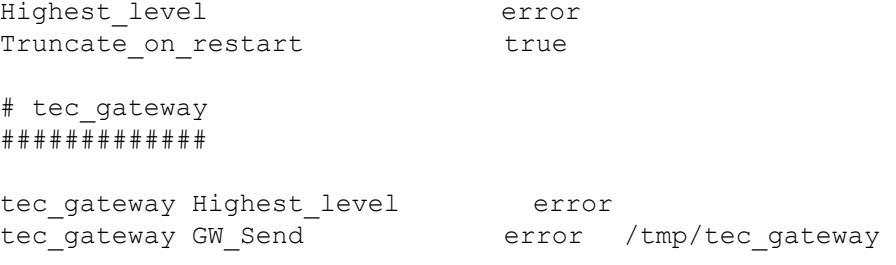

跟踪级别从最低到最高排列为:

error (错误)、warning(警告)、trace0、trace1、trace2。

除非要求以完全跟踪来调试问题, 否则应禁用跟踪或将跟踪设置为错误级别。Highest level 和 tec\_gateway Highest Level 行设置了对随后各部分可能的最高跟踪级别。最详细的跟踪级别是 trace2。

Truncate on restart 变量确定在 tec\_gateway 进程启动时跟踪文件是否截断至零字节。当前情况下, Gw\_Send 是唯一可用 于网关跟踪的模块。

要为网关设置跟踪,请完成以下步骤:

1. 安装或更改 .tec\_gateway\_diag\_config 文件, 以设置跟踪, 然后将该文件复制到以下位置: UNIX 系统: /etc/Tivoli/tec/.tec\_gateway\_config

Windows 系统: %SYSTEMROOT%\system32\drivers\etc\Tivoli\.tec\_gateway\_config

2. 通过运行 wstoptecgw 命令停止网关,然后重新启动网关。重新启动网关之后,tec\_gateway 进程可以读取网关配 置文件。

# APAR IY41395

《*IBM Tivoli Enterprise Console* 适配器指南》误称:必须创建具有 Senior 或更高特权的管理员帐户才能启动适配器。并且 ,在有关 Windows 适配器配置的部分中,它还称您可以将"用户登录名"字段和"组登录名"字段留空。这也是不正确的。如 果这些字段为空,则不可能使用 Tivoli 域角色或"登录"窗口。

# APAR IY42463

可以基于 wlocalhost 设置来连接正确的接口。Java Client Framework(JCF)按以下顺序查找 wlocalhost 设置:

1. JCF 查找作为系统属性通过控制台启动脚本传入的 wlocalhost 设置。例如, 将以下内容追加到 tec console 启动 脚本的 PROPERTIES= <line> 中: -DWLOCALHOST=test1.austin.ibm.com

如果已列出其它系统属性,则添加 -DWLOCALHOST= line 并确保整个属性列表都被括在双引号(")中。注意 在 Windows 系统上,属性列表不需括在双引号中。

UNIX 系统示例: PROPERTIES="<*line*> -DWLOCALHOST=test1.austin.ibm.com"

Windows 系统示例: PROPERTIES=-DINTERP=\${INTERP} -DDISPLAY=\${DISPLAY} -DWLOCALHOST=test1.austin.ibm.com

注: 在 Windows 系统上, 控制台启动脚本是 tec console.cmd 文件。

2. 查找作为系统属性通过控制台启动脚本传入的 ETCWLOCALHOST。ETCWLOCALHOST 给出了存储接口主机名 或 IP 地址的文件的名称和位置。

UNIX 示例: PROPERTIES="<line> ETCWLOCALHOST=/etc/*techost*"

 Windows 示例: PROPERTIES=<line> ETCWLOCALHOST=/etc/*techost*

其中 techost 是一个文件,该文件包含要绑定的接口的全限定主机名或 IP 地址。

- 3. 如果未传入以上设置,JCF 将在缺省文件 /etc/wlocalhost 中查找,该文件应包含要绑定的接口的全限定主机名或 IP 地址。
- 4. 最后,如果前三个列表项不适用,JCF 将调用使用缺省接口的 getLocalHost()。

如果要绑定到正确的接口,则必须使用以上所述的系统属性。并且,在 Windows 系统上,**wlocalhost** 的值存储在注册 表中,并可以从注册表中获得该值,方法是从命令行运行 **wlocalhost** 命令、然后使用上述方法之一将该值作为值传递  $\circ$ 

# APAR IY42977

接收事件时,IBM Tivoli Enterprise Console 服务器在一段时间内停止处理事件,并发生网络断开连接问题。如果存在连接 问题, tec reception 进程会在接收来自网络的事件时无限期阻塞。更改了接收逻辑, 以并入出现网络问题时事件接收的可 配置超时。新的 tec recv timeout 配置参数已添加到 .tec config 文件中。该参数指定了 tec reception 断开连接前的时间 量(秒), 这样就允许代理程序重新连接并发送事件。tec\_recv\_timeout=10 就是一个示例用法。

## APAR IY43428

要使用操作系统认证,必须设置 Oracle 服务器。可以配置 Oracle 数据库,以由 Oracle 服务器或由操作系统认证。完成 以下步骤来配置 Oracle 数据库, 以允许操作系统对用户进行认证:

1. 检查 SORACLE HOME/network/admin/sqlnet.ora 文件。该文件应该包含以下这一行: SQLNET.AUTHENTICATION SERVICES= (NTS)

连接远程 Oracle 数据库时,必须以相同方式配置客户机上和 Oracle 服务器上的 sqlnet.ora 文件。从客户机连接 时,必须对外部认证设置额外的 Oracle 数据库配置值。

- 2. 以单机模式启动 Oracle Enterprise Manager Console
- 3. 在您的 Oracle 数据库中,创建一个要由操作系统认证的用户。Oracle Enterprise Console 用于管理 Oracle 实例, 包括创建用户。应对该用户使用以下名称。

UNIX 系统: OPS\$<*operating system ID*>

例如,如果操作系统标识为 systemid, 则 Oracle 标识必须为 OPS\$systemid。

Windows 系统: OPS\$<*machine or domain name>\<operating system ID* >

例如,对于本地管理员,Oracle 标识可以是: OPS\$KIZER04\ADMINISTRATOR

您必须指定用户具有外部认证。

注: 您可以在 Oracle 中更改缺省前缀 OPS\$。前缀甚至可以为空。使用 os authent prefix 配置参数可更改前缀。

4. 安装 IBM Tivoli Enterprise Console 数据库时,用户必须作为 SYSDBA 进行操作。用户还必须属于以下用户组, 其中"组"表示该用户组的名称:

UNIX 系统:dba 组

Windows 系统: ORA DBA 组

完成以上步骤之后,就可以登录到您的 Oracle 数据库而无需指定用户标识和密码。Oracle 系统使用已登录到操作 系统中的当前用户。要连接 Oracle 数据库,请输入:

sqlplus "/@*SID* as sysdba"

其中 SID 是 Oracle 数据库的标识, 例如 TEC。

在 SQL\*Plus 中时,您可以使用 show user 命令显示已登录到 Oracle 数据库中的当前用户。 如果您作为 SYSDBA 登录, 则运行 show user 命令将返回: SYS。

您也可以作为该用户登录,方法是输入以下内容: sqlplus "/@SID"

show user 命令在 Oracle 中显示 OPS\$ 用户。

# APAR IY45458

重新引导系统之后,lcfd 守护进程以错误的环境变量设置启动,而事件数据不可读。通过更改 **lcfd.sh** 和 **init.tecad\_logfile.sh** 脚本以在每个文件的开头处包含以下这一行,可修正该问题:

unset LC\_MESSAGES

APAR IY47508

*IBM Tivoli Enterprise Console Rule Developer's Guide* 在第 6 章在记录 Profiling a rule set 的一节中的"Testing, tracing, and profiling rules"包含关于规则库概要信息报告文件的位置的错误信息。规则库概要文件报告文件位于 /tmp 目录中, 而不是 \$DBDIR/tec 目录中。

# APAR IY48228

新的 tec disable exponential format 配置参数已添加到 .tec config 文件中。该参数允许以指数格式或浮点格式对实数进行 格式化。例如, tec\_disable\_exponential\_format=yes。

# APAR IY48347

BAROC 保留字不能在槽中使用。该信息应记载在 IBM Tivoli Enterprise Console 文档库中。

当规则引擎对事件进行语法分析时,如果规则引擎在槽中找到由它自身使用的 BAROC 保留字时,则规则引擎失败并返回 PARSING FAILED 错误。在 BAROC 语法中,不能将以下保留字指定给任何 STRING 类型槽值: DEBUG、DEFINES、 END、ENUMERATION、INT32、INTEGER、ISA、I\_NAME、LIST\_OF、POINTER、REAL、REFERS\_TO、SELF、 SINGLE、STRING、default、dup\_detect、parse、print\_ref、reverse 和 self\_classname。

## APAR IY48565

应该如下所示更新 V3.8 的 *IBM Tivoli Enterprise Console Reference Manual* 第 77 页中 **wrb** 命令的 -imptgtdata 选项:

# **-imptgtdata** *data\_file target rule\_base*

将支持数据文件导入到目标规则库。此文件必须已经存在于 TEC RULES 子目录中,并且该文件已经随规则库一起分 发。例如:可以导入以下文件:

事件集成工具配置文件 Prolog 事实文件 Prolog 数据文件

# data\_file

指定将要导入到已命名的目标规则库的文件的名称。指定文件名,而不是路径。此文件必须已经存在于 TEC\_RULES 子目录中。

### target

指定接收导入的数据文件的目标规则库的名称。

## rule\_base

指定包含目标的规则库的名称。

# APAR IY49070

应当将以下信息添加到 *IBM Tivoli Enterprise Console Rule Developer's Guide* 的第 4 章记录伪指令的一节中的"Rule language reference"。

# 伪指令 profile

启用规则的概要分析功能。使用此伪指令,您可以报告形式获得关于正在对每个规则操作进行概要分析的功能的详细信息 。详细信息只是对于单个规则操作是准确的。profile 伪指令可以放置在规则集的开头部分或放置在单个规则内。您也可以 使用 **wrb -comprules -profile** 命令对整个规则库进行概要分析。缺省情况下,不启用概要分析。请参阅下面的『规则的概 要分析』和『概要文件详细程度』,获取更多信息。

### 规则的概要分析

概要分析生成包含规则操作执行信息的报告。您可以对单一规则操作进行概要分析。报告包含正处于概要分析中的规则操 作的以下信息:

规则操作处理触发规则的最新事件所花费的时间量(以秒计) 规则操作处理的事件数 规则操作中处理的所有事件所花费的时间量(以秒计) 规则操作的事件吞吐量,表示为每秒的事件数

# 注:

在概要分析规则操作时,不应使用 commit\_rule()、commit\_action() 和 commit\_set() 语言谓词。 当规则库是为生产环境而编译时,应该禁用概要分析,因为它会使用系统资源。

下图显示的示例是带有一个已作概要分析的规则的概要文件报告:

============================================ 计时摘要

------------------------------------------- test\_rls: 最新事件所用时间:7.000000000000001e-02 事件计数: 2 总时间: 4.799999999999998e-01 每秒事件数: 4.166666666666669e+00 --------------------------------------------

============================================

--------------------------------------------

要对规则作概要分析,您必须对已启用概要分析的规则库进行编译。通过从命令行使用 **wrb -comprules -profile** 命令或使 用在规则集或规则中指定的 profile 伪指令,可以执行这一操作。

在对已启用概要分析的规则库进行重新编译后,停止然后重新启动事件服务器以开始进行概要分析。在关闭事件服务器时 ,概要文件报告被追加到 \$DBDIR/tec/profile 文件中。因为概要文件报告总是被追加到同一文件中,所以如果从未删除它 或删除其中的条目,则它会变得很大,因此请定期对它进行检查。

#### 概要文件详细程度

支持以下"规则的概要分析"详细程度级别:

### 注意:

在对规则内单一操作的概要分析中,信息报告是正确的。设置多个规则和操作的 profile 伪指令不会产生正确的信息。

当使用以下 **wrb** 命令启用概要分析时,规则库内的所有规则均被概要分析:

# **wrb -comprules -profile**。

规则集

通过将 profile 伪指令插入到规则集的开头(第一条规则之前),对规则集作概要分析。例如:

directive:profile %Start profiling. rule:rule1:( ... ). %End rule1. rule:rule2:( ... ). %End rule2. rule:rule3:( ... ). %End rule3. %End rule set. %End profiling.

# 规则

通过将 profile 伪指令插入到规则集中规则的事件过滤器之前,对特定规则作概要分析。

rule:test\_rule:( directive:profile, event: evt of class within [?NT\_NAV ?]where [], reception\_action:action0:( drop received event )

应当将以下信息添加到 *IBM Tivoli Enterprise Console Command and Task Reference* 的"Configuration parameters"附录中。 可以在 .tec config 文件中配置以下关键字:

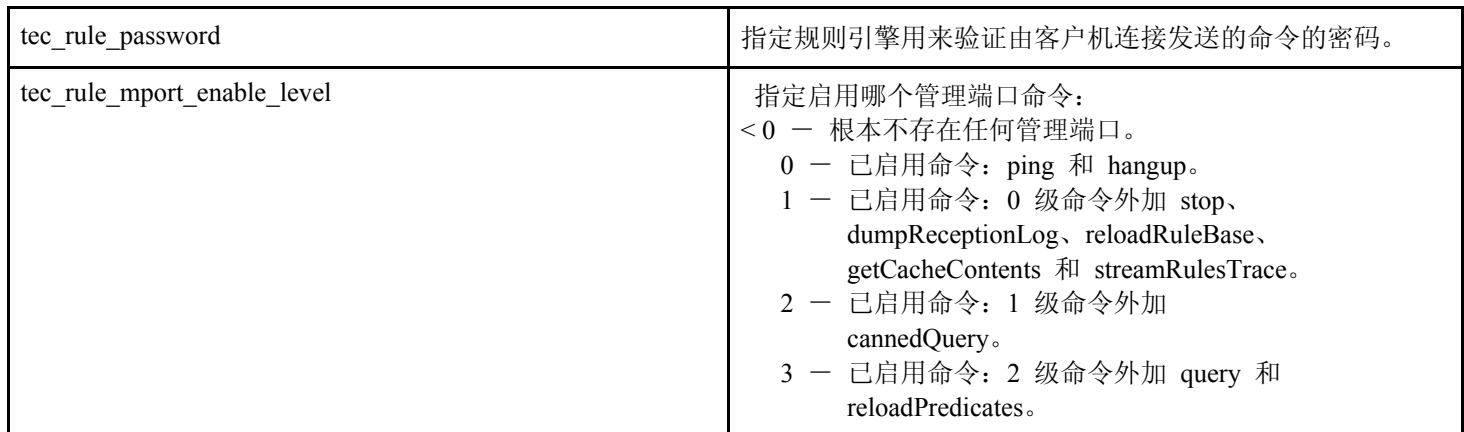

# APAR IY50458

应当将以下信息添加到 *IBM Tivoli Enterprise Console Version 3.8 Release Notes* 的涉及对 first instance 和 all instances 谓词 的更改的一节中。

现在, first instance() 和 all instances() 谓词验证属性过滤器中引用的每个属性是否都已经在类过滤器中列出的某个类中定 义。即,要对某属性进行过滤,则该属性必须已在促使规则运行的类或类所继承的超类中定义。

# APAR IY50866

IBM Tivoli Enterprise Console Version 3.8 Rule Builder's Guide 更新, 第 212 页: BufferFlushRate

不得在事件转发配置文件中或规则库内定义 BufferFlushRate 参数。也不应将它设置为 0。re\_send\_event\_conf() 谓词使用 和 IBM Tivoli Enterprise Console V3.8 一起推出的 EIF 库新的增强版本。增强的 EIF 库首先对事件进行高速缓存,然后一 个独立的线程清空高速缓存,这样高速缓存一直是可用的,即使它具有活动的连接。

# APAR IY51371

应当将以下信息添加到 *IBM Tivoli Enterprise Console Version 3.8 Release Notes* 的涉及在适配器配置文件中的过滤器中的非 英语数据的一节中。

# 适配器配置文件的过滤器中的非英语数据

要在事件数据中使用 UTF-8

- 请以本地编码(例如 SJIS) 定制格式文件和配置文件。
- 对于 UNIX, 使用 logfile gencds (对于 Windows, 使用 win\_gencds.exe)生成 CDS 文件。
- 如果使用了任何 DBCS 字符,则请将配置文件、格式文件和 CDS 文件转换为 UTF-8 编码。
- 请确保将已作 UTF-8 转换的格式文件复制到 /etc/C 目录。
- 在 UTF-8 语言环境中启动适配器

注:要监视 UTF-8 编码形式的事件数据,必须将适配器的配置文件、格式文件和 CDS 文件全部设置为 UTF-8 编码。

### APAR IY51877

应当将以下一般信息添加到 *IBM Tivoli Enterprise Console Rule Developer's Guide* 的涉及 tec compile、tec consult 和 tec\_reconsult 谓词的一节中

tec\_compile()、tec\_consult() 和 tec\_reconsult() 谓词的用法可与 compile()、consult() 和 reconsult() 谓词的用法相同。请注 意, tec compile()、tec consult() 和 tec reconsult() 谓词不需要用户设置 BIM PROLOG DIR 环境变量。

### APAR IY52078

应当将以下信息添加到 *IBM Tivoli Enterprise Console Command and Task Reference* 的涉及 **wsetesvrcfg** 命令的一节中

如果使用 **wsetesvrcfg** 命令设置 .tec\_config 文件中指定的任何安装参数,则这些参数将被忽略。

### APAR: IY53943:

应当将以下信息添加到 *IBM Tivoli Enterprise Console Command and Task Reference* 的记录 **waddac** 命令的一节中的 Options 下面:

## **–p** *prefilter*

定义要放置在 Windows 和 NetWare 适配器的适配器配置记录中的预过滤。必须定义日志规范和(可选) EventID、EventType 和 Source 规范。预过滤字符串必须是以下一种格式:

*Attribute=Value* ;[*Attribute=Value* ;*Attribute=Value* ;...]

必须将整个字符串用单引号(')引起,防止命令行界面对分号进行解释。

要定义初始状态是禁用状态的预过滤,将预过滤字符串用 #reFilter:加上前缀。启用的预过滤可以选择性地用 PreFilter: 加上前缀。例如,以下命令将单个禁用的预过滤记录添加到称为 winProf 的概要文件中。

waddac -p '#reFilter:Log=Application;'tecad win winProf

您可以提供许多 **–p** 选项。

应当将以下信息添加到 *IBM Tivoli Enterprise Console Command and Task Reference* 的记录 **wsetac** 命令的一节中的 Options 下面:

#### **–p** *prefilter*

定义要放置在 Windows 和 NetWare 适配器的适配器配置记录中的预过滤。必须定义日志规范和(可选) EventId、EventType 和 Source 规范。预过滤字符串必须是以下一种格式:

*Attribute=Value* ;[*Attribute=Value* ;*Attribute=Value* ;...]

必须将整个字符串用单引号(')引起,防止命令行界面对分号进行解释。要创建初始状态是禁用状态的预过滤, 将预过滤字符串用 #reFilter:加上前缀。启用的预过滤可以选择性地用 PreFilter : 加上前缀。例如,以下 命令将单个禁用的预过滤追加到称为 winProf 的概要文件的键为 12 的条目中。

wsetac -p '#reFilter:Log=Application;'12 winProf

您可以提供许多 **–p** 选项。

应当将以下信息添加到 *IBM Tivoli Enterprise Console Command and Task Reference* 的记录 **wsetaddflt** 命令的一节中的 Options 下面:

# **–p** *prefilter*

定义要作为 Windows 和 NetWare 适配器的指定适配器类型的缺省值的事件预过滤。必须定义日志规范和(可选 )EventId、EventType 和 Source 规范。预过滤字符串必须是以下一种格式:

*Attribute=Value* ;[*Attribute=Value* ;*Attribute=Value* ;...]

必须将整个字符串用单引号(')引起,防止命令行界面对分号进行解释。要创建初始状态是禁用状态的预过滤, 将预过滤字符串用 #reFilter: 加上前缀。启用的预过滤可以选择性地用 PreFilter: 加上前缀。例如, 以下命令将 禁用预过滤的追加到适配器类型 tecad win 的缺省过滤语句列表中:

wsetaddflt -a -p '#reFilter:Log=Application;'tecad win

您可以提供许多 **–p** 选项。

# APAR: IY54505:

应当将以下信息添加到 *IBM Tivoli Event Integration Facility Reference* 的第 4 章"Building an adapter"中记录如何编写适配器 的一节中:

当使用 Tivoli 应用程序开发环境构建 TME 适配器时,要知道 tec create handle API 调用 tis set def cs 函数,该函数为 其他 tis 调用设置缺省代码集。当构建非 TME 适配器时, 语言环境设置为与事件集成工具无关, 并且调用 tec\_create\_handle API 不会更改语言环境。

# APAR: IY54892:

在 *Tivoli Enterprise Console Command and Task Reference* 中的 **wsetemsg** 命令描述现在包括了一个用于正在更改的属性值的 新选项。使用新的 -e encoding 选项,将值从给定的代码集转换为 UTF8。如果未指定该选项, 则假定值所使用的格式是 UTF8。

对使用语句的更新:

# **wsetemsg** [**–t** *status*] [**–f**] [**–r** *severity*] [**–e** *encoding*] [*attribute***=***value*...] *console event\_ID*

**–e** *encoding* 指定正在更改的属性值的字符编码。如果未指定该选项,则假定值所使用的格式是 UTF8。使用这个选 项,将值从给定的代码集转换为 UTF8。关于编码集的更多信息,请参阅在《*IBM Tivoli Enterprise* 安装指南》的第 2 章的"国际化"的有关代码集文件的一节。

# APAR: IY55329

应当将以下信息添加到《*IBM Tivoli Enterprise Console* 安装指南》的关于 Windows 日志文件适配器的静默安装的部分中。

使用以下过程执行静默安装:

• 编辑 InstallWin/SETUP.ISS(Windows)响应文件,该文件提供在安装期间安装程序通常会询问用户的安装信息。

如果安装的是没有适配器标识的适配器,则按需要编辑在 SETUP.ISS 文件中的以下行:

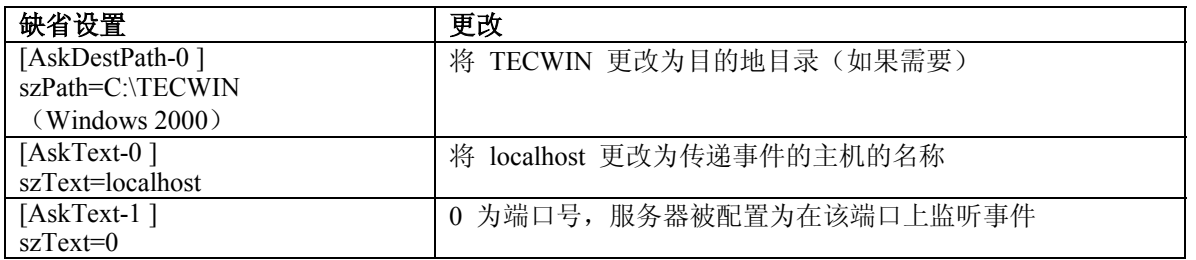

如果安装的是具有适配器标识的适配器,则按需要编辑在 SETUP.ISS 文件中的以下行:

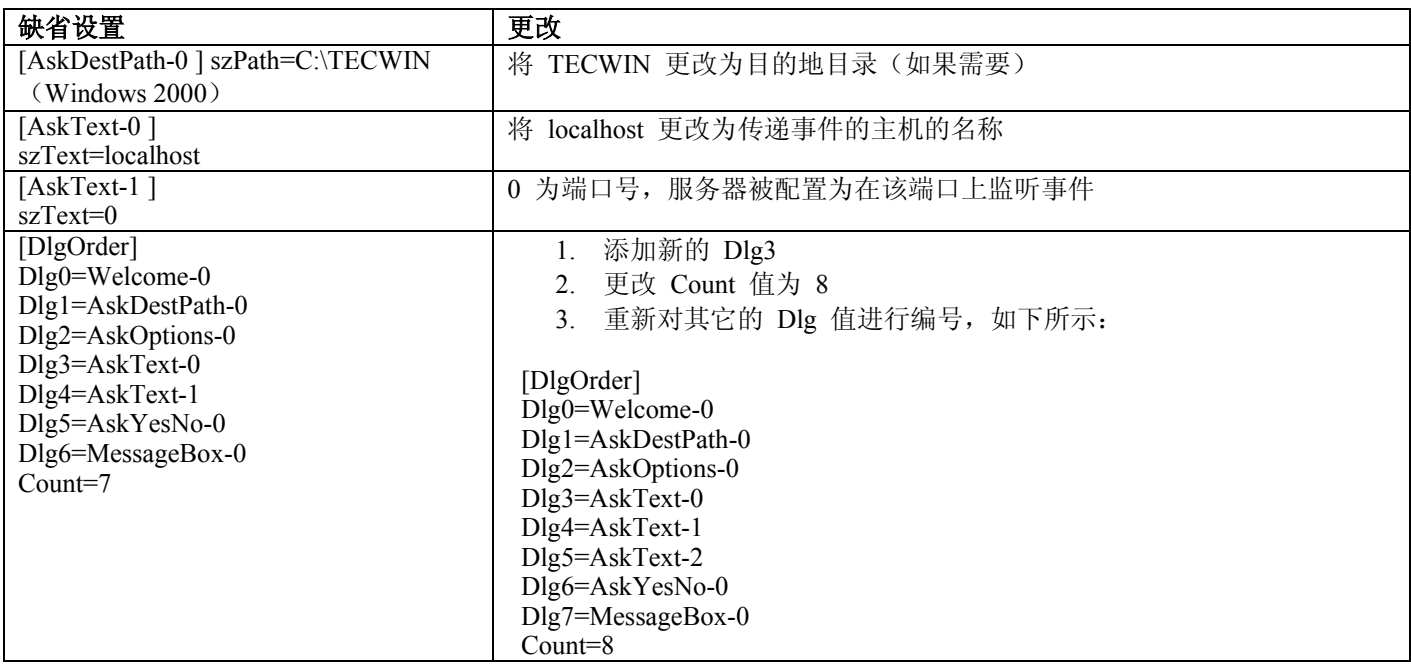

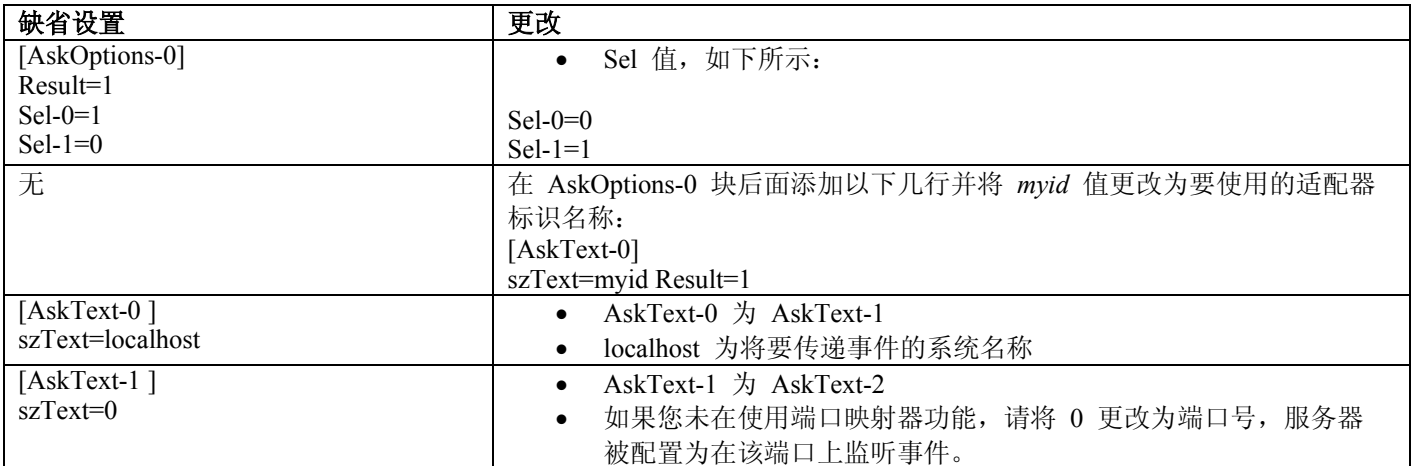

• 在 InstallWin(Windows)目录中发出以下命令以静默方式安装适配器: setup /s

关于 InstallShield 和 SETUP.ISS 文件的更多信息,请访问 http://www.installshield.com。

• 验证已经为您的操作环境适当地设置了适配器的配置文件。配置选项在 169 页第 11 章『Windows 事件日志适配 器』中描述。

注:如果事件服务器的协议地址在适配器启动之后更改,则非 TME 适配器动态地解析事件服务器的协议地址。 在这个实例中,不需要重新启动适配器。

# APAR:IY55820

应当将以下信息添加到 *IBM Tivoli Enterprise Console Rule Developer's Guide* 的第 3 章"Rule engine concepts"的"Internal table management"一节中:

在运行时,规则引擎将全局变量和 Prolog 事实作为在内存中的内部表管理。规则引擎动态地管理这个表以容纳需要的数 据。但是,在一些情况下,可能需要调整控制如何管理这个表的首选项。

在需要更多空间以容纳另外的数据时,规则引擎使用垃圾回收(除去过时字符串)和表扩展结合的方法腾出空间。可配置 的扩展首选项参数控制内存管理应多大程度地依赖垃圾回收,和应多大程度地依赖扩展。缺省情况下,扩展首选项设置为 0,这表示对垃圾回收最大程度的优先;这样将通过每当可能时就重用现有的表空间将内存消耗降到最小。这个参数可以设 置为从 0(对垃圾回收最大程度的优先)到 100(对扩展最大程度的优先)的任何值。

在一些情况下,可能想要更改首选项,不使用缺省值:

- 如果想要通过减少对垃圾回收的依赖性以提升执行速度。不过,应当谨慎使用这个方法。持续的扩展导致更高的内 存消耗,并导致内存交换次数增加,这样实际导致性能降低。
- 如果使用很大的事实文件或全局文件,并且由于不能使用垃圾回收获得足够的空间发生表溢出。如果发生这种情 况,规则引擎退出,退出代码为 82; 如果已经使用 tell err 谓词配置了错误日志记录,则日志文件包含以下信息:

\*\*\*OVERFLOW 710 \*\*\*String table overflow (Fatal)

要更改扩展首选项,请使用如下规则:

```
rule:table_change: 
\left(event:_event of_class 'TEC_Start ', 
reception action: change expansion preference:
\left(table('T ',e100) 
\lambda).
```
这个示例将扩展首选项设置为 100(对扩展最大程度的优先)。要指定不同的值,请使用从 0 到 100 之间的值替换 100。

要确保扩展首选项在其他任何文件装入之前设置,请确保这个规则是在规则库中的第一个规则。

APAR: IY58303

应当考虑将以下信息作为附录添加到 *IBM Tivoli Enterprise Console 3.8 Adapters Guide* 中的 Appendix C 的 Format Specifications  $-\ddot{\uparrow}$ .

如果在适配器格式文件中使用了 %s\* 组件说明符,则适配器在匹配消息时会考虑在 %s\* 组件说明符前面和后面的空格。 例如,考虑以下格式规范:

```
 FORMAT Test 
8s*[x] 8s* END
```
要使消息匹配这个格式规范,在日志消息中空格必须直接跟随在 [x] 后面,且在消息中 [x] 和在它前面紧邻着它的常量之 间没有空格。向上直到 3.8.0-TEC-FP02, 适配器不能正确地匹配在 [x] 后面不跟随空格的消息。适配器页不能正确地匹配 在 [x] 和在它前面紧邻着它的常量之间有空格的消息。这些行为和包含在 *IBM Tivoli Enterprise Console 3.8 Adapters Guide* 中的描述相反。

这个问题在 *3.8.0-Tivoli Enterprise Console-FP02* 中得到解决,并且解决已经附随在所有以后的 *3.8.0- Tivoli Enterprise Console* 修订包中。

适配器忽略消息中在第一个非空格字符之前的任何空格。

# 更改 **Oracle** 系统上 **UTF8** 编码的设置

IBM Tivoli Enterprise Console 产品对与 Oracle 服务器交换的数据使用 UTF8 编码。必须更改 Tivoli 服务器环境, 以并入 UTF8 编码的正确设置。

具有更改 Tivoli 环境设置的许可权的用户必须完成以下步骤:

- 1. 设置 Tivoli 环境变量:
	- 在 UNIX 系统中:从命令行运行以下脚本: /etc/Tivoli/setup\_env.sh
	- 在 Windows 系统中: 从命令行运行以下脚本: %SystemRoot%\WINNT\system32\drivers\etc\Tivoli\setup\_env.cmd
- 2. 要将 Tivoli 环境设置保存到 tempfile 中,请运行以下命令: odadmin environ get > tempfile
- 3. 编辑 tempfile 以并入以下参数: NLS\_LANG=*language*\_*territory*.AL32UTF8

其中 *language* 和 *territory* 随您的 Oracle 客户机而不同。

- 4. 要导入新的 Tivoli 设置,请运行以下命令: odadmin environ set < tempfile
- 5. 通过运行以下命令重新启动服务器: odadmin reexec all

注:在 UNIX 系统上,tempfile 中缺少 LANG 设置可能会导致 **odadmin environ set** 命令失败。有关该设置的 值的信息,请参考《*Tivoli Management Framework Enterprise* 安装指南》。

请参考 Oracle9i Database Globalization Support Guide(在 Oracle 技术支持处提供),可为 language 和 territory 这两个 参数选择适当的设置。例如,正确的美国英语设置为 AMERICAN AMERICA.AL32UTF8 ,而正确的日语设置为 JAPANESE\_JAPAN.AL32UTF8。

# APAR: IY39348

应当将以下信息添加到 *IBM Tivoli Enterprise Console Command and Task Reference* 的第 1 章『命令』章节中描述 **wrb** 命 令的一节中:

## **–imprbclass** class\_file **[–encoding** encoding**][–before** class\_file **| –after** class\_file**] [–force]** rule\_base

将事件类规范的文件(BAROC 文件)导入到规则库中,如果没有另外用参数指定,则将其追加到类规范的末尾。 如果类集文件包含语法错误、对不存在的事件类或枚举的引用,或者如果定义重复的事件类或枚举,则显示一条错 误消息。如果某个类文件中的类派生自另一文件中的类,则先将派生这些类的类文件导入到规则库中,然后再导入 包含这些类的类文件。例如,如果 B.baroc 类文件包含派生自 A.baroc 类文件的类,则必须先导入 A.baroc 类文 件。

## *class\_file*

指定要导入的类文件的名称。这必须是 BAROC 文件的路径。

*rule\_base* 

指定接收导入的类集的规则库的名称。

**–after** *class\_file*  指定应在导入的类文件之后的类文件。

**–before** *class\_file* 

指定应在导入的类文件之前的类文件。

**–encoding** *encoding* 

指定某个类文件的字符编码。指定该选项后,将以指定的字符编码方式打开该类文件。缺省字符编码方式为 UTF-8。关于 编码集的更多信息,请参阅本节后面的 *encoding* 选项的基本代码集列表。

#### **–force**

导入类文件,即使它可能会导致规则库不一致。

# **–imprbrule** *rule\_file* **[–encoding** *encoding***][–force]** *rule\_base*

将规则集文件导入规则库。因为在运行已导入规则库中的规则集之前必须先将它们导入目标规则库中,所以规则导 入规则库中的顺序并不重要。规则集导入目标规则库中的顺序指定了特定规则引擎运行规则的顺序。如果正在导入 的规则引用了不存在的事件类,则会显示一条错误消息。您可以通过使用 –force 参数跳过这种一致性检查。

*rule\_base* 

指定要接收已导入规则集文件的规则库的名称。

#### *rule\_file*

指定要导入到规则库中的规则集文件的名称。这必须是 RLS 文件的路径。

## **–encoding** *encoding*

指定某个规则集文件的字符编码。指定该选项后,将以指定的字符编码方式打开该规则集文件。缺省字符 编码方式为 UTF-8。关于编码集的更多信息,请参阅本节后面的 *encoding* 选项的基本代码集列表。

**–force** 

将规则集添加到规则库中,即使某个规则引用了不存在的事件类。

# *encoding* 选项的基本编码集列表

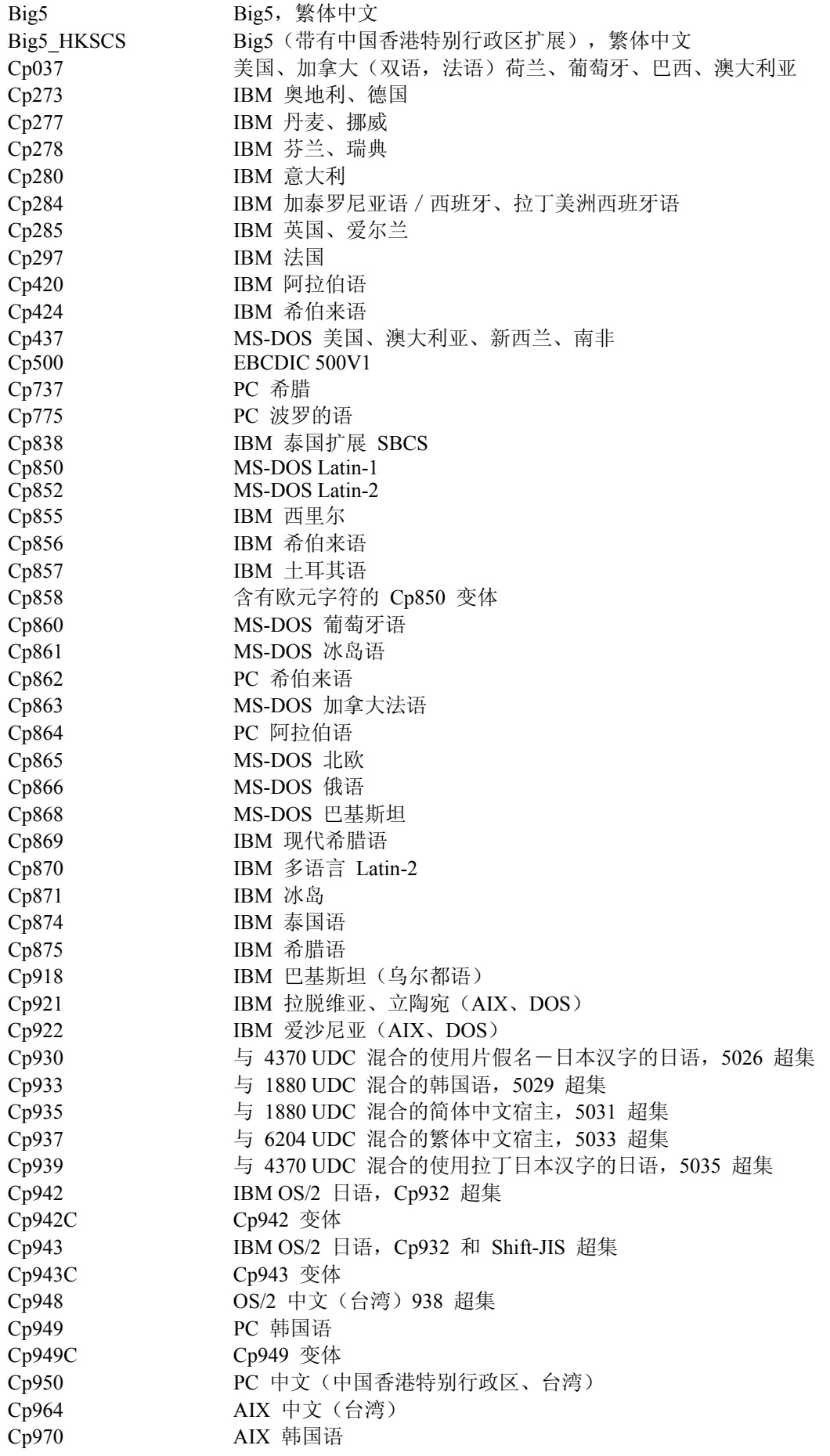

Cp1006 IBM AIX 巴基斯坦(乌尔都语) Cp1025 字母:IBM 多语言西里尔:保加利亚、波斯尼亚、黑塞哥维那、马其顿王国(FYR) Cp1026 IBM Latin-5、土耳其语 Cp1046 IBM 阿拉伯语 - Windows Cp1097 IBM 伊朗(波斯语)/波斯语 Cp1098 IBM 伊朗 (波斯语) / 波斯语 (PC) Cp1112 IBM 拉脱维亚、立陶宛 Cp1122 IBM 爱沙尼亚 Cp1123 IBM 乌克兰 Cp1124 IBM AIX 乌克兰 Cp1140 含有欧元字符的 Cp037 变体 Cp1141 含有欧元字符的 Cp273 变体 Cp1142 含有欧元字符的 Cp277 变体 Cp1143 含有欧元字符的 Cp278 变体 Cp1144 含有欧元字符的 Cp280 变体 Cp1145 2010 含有欧元字符的 Cp284 变体 Cp1146 含有欧元字符的 Cp285 变体 Cp1147 含有欧元字符的 Cp297 变体 Cp1148 含有欧元字符的 Cp500 变体 Cp1149 含有欧元字符的 Cp871 变体 Cp1250 Windows 东欧 Cp1251 Windows 西里尔字母 Cp1253 Windows 希腊语 Cp1254 Windows 土耳其语 Cp1255 Windows 希伯来语 Cp1256 Windows 阿拉伯语 Cp1257 Windows 波罗的语 Cp1258 Windows 越南语 Cp1381 IBM OS/2、DOS 中华人民共和国(PRC) Cp1383 IBM AIX 中华人民共和国(PRC) Cp33722 IBM-eucJP - 日语 (5050 超集) EUC CN GB2312, EUC 编码,简体中文 EUC JP JIS X 0201、0208、0212, EUC 编码, 日语 EUC JP LINUX JIS X 0201、0208, EUC 编码, 日语 EUC KR KS C 5601, EUC 编码,韩国语 EUC\_TW CNS11643 (Plane 1-3), EUC 编码, 繁体中文 GBK GBK, 简体中文 ISO2022CN ISO 2022 CN,中文(仅转换为 Unicode) ISO2022CN CNS CNS 11643 (ISO 2022 CN 格式), 繁体中文(仅从 Unicode 转换) ISO2022CN GB GB 2312 (ISO 2022 CN 格式), 简体中文(仅从 Unicode 转换) ISO2022JP JIS X 0201、0208(ISO 2022 格式), 日语 ISO2022KR ISO 2022 KR, 韩国语 ISO8859 2 ISO 8859-2, 拉丁字母表编号 2 ISO8859 3 ISO 8859-3, 拉丁字母表编号 3 ISO8859 4 ISO 8859-4, 拉丁字母表编号 4 ISO8859 5 ISO 8859-5, 拉丁 / 西里尔字母表 ISO8859 6 ISO 8859-6, 拉丁 / 阿拉伯字母表 ISO8859 7 ISO 8859-7, 拉丁 / 希腊字母表 ISO8859 8 ISO 8859-8, 拉丁 / 希伯来字母表 ISO8859 9 ISO 8859-9, 拉丁字母表编号 5 ISO8859 13 ISO 8859-13, 拉丁字母表编号 7 ISO8859\_15\_FDIS ISO 8859-15, 拉丁字母表编号 9 JIS0201 JIS X 0201, 日语 JIS0208 JIS X 0208, 日语

JIS0212 JIS X 0212, 日语 JISAutoDetect 检测并从 Shift-JIS、EUC-JP、ISO 2022 JP 转换(仅转换为 Unicode) Johab Johab, 韩国语 KOI8 R KOI8-R, 俄语 MS874 Windows 泰国语 MS932 Windows 日语 MS936 Windows 简体中文 MS949 Windows 韩国语 MS950 Windows 繁体中文 MacArabic Macintosh 阿拉伯语 MacCentralEurope Macintosh Latin-2 MacCroatian Macintosh 克罗地亚语 MacCyrillic Macintosh 西里尔字母 MacDingbat Macintosh Dingbat MacGreek Macintosh 希腊语 MacHebrew Macintosh 希伯来语 MacIceland Macintosh 冰岛 MacRoman Macintosh 罗马 MacRomania Macintosh 罗马尼亚 MacSymbol Macintosh 符号 MacThai Macintosh 泰国语 MacTurkish Macintosh 土耳其语 MacUkraine Macintosh 乌克兰 SJIS Shift-JIS, 日语 TIS620 TIS620,泰国语

# 本修订包中添加或替换的文件

以下文件随本修订包一起添加到 IBM Tivoli Enterprise Console V3.8 产品中:

TME/ACP/acp TME/ACP/acpep TME/ACP/acp\_gateway TME/ACP/tec-acf-remove.sh TME/TEC/tec\_gateway bin/wstoptecgw bin/waddac bin/wdelac bin/wsetac bin/wlsac bin/wsetaddflt bin/wlsaddflt bin/wsetaeenv bin/wlsaeenv bin/wsetadval bin/wlsadval bin/wsetadenv bin/wlsadenv bin/wsetadgui bin/waddacpattr bin/wlsadgui bin/wtouchac bin/postemsg bin/postzmsg bin/wpostemsg bin/wpostzmsg TME/TEC/evd.jar TME/TEC/zce.jar TME/ACF\_REP/.tec\_gateway\_diag\_config TME/ACF\_REP/tecad\_nt\_C.fmt TME/ACF\_REP/tecad\_nt\_de.fmt TME/ACF\_REP/tecad\_nt\_es.fmt TME/ACF\_REP/tecad\_nt\_fr.fmt TME/ACF\_REP/tecad\_nt\_it.fmt TME/ACF\_REP/tecad\_nt\_ja.fmt TME/ACF\_REP/tecad\_nt\_ko.fmt TME/ACF\_REP/tecad\_nt\_pt\_Br.fmt TME/ACF\_REP/tecad\_nt\_zh\_CN.fmt TME/ACF\_REP/tecad\_nt\_zh\_TW.fmt TME/ACF\_REP/tecad\_win\_C.fmt TME/ACF\_REP/tecad\_win\_de.fmt TME/ACF\_REP/tecad\_win\_es.fmt TME/ACF\_REP/tecad\_win\_fr.fmt TME/ACF\_REP/tecad\_win\_it.fmt TME/ACF\_REP/tecad\_win\_ja.fmt TME/ACF\_REP/tecad\_win\_ko.fmt TME/ACF\_REP/tecad\_win\_pt\_Br.fmt TME/ACF\_REP/tecad\_win\_zh\_CN.fmt TME/ACF\_REP/tecad\_win\_zh\_TW.fmt bin/aix4-r1/bin/postemsg bin/hpux10/bin/postemsg bin/solaris2/bin/postemsg bin/w32-ix86/bin/postemsg.exe bin/linux-ix86/bin/postemsg bin/linux-s390/bin/postemsg bin/aix4-r1/bin/postzmsg bin/hpux10/bin/postzmsg bin/solaris2/bin/postzmsg bin/w32-ix86/bin/postzmsg.exe bin/linux-ix86/bin/postzmsg bin/linux-s390/bin/postzmsg bin/aix4-r1/TME/TEC/adapters/bin/init.tecad\_logfile bin/aix4-r1/TME/TEC/adapters/bin/tecad\_logfile.cfg bin/aix4-r1/TME/TEC/adapters/bin/update\_conf bin/aix4-r1/TME/TEC/adapters/bin/tecad-remove-logfile.sh bin/hpux10/TME/TEC/adapters/bin/init.tecad\_logfile bin/hpux10/TME/TEC/adapters/bin/tecad\_logfile.cfg bin/hpux10/TME/TEC/adapters/bin/update\_conf bin/hpux10/TME/TEC/adapters/bin/tecad-remove-logfile.sh bin/solaris2/TME/TEC/adapters/bin/init.tecad\_logfile bin/solaris2/TME/TEC/adapters/bin/tecad\_logfile.cfg bin/solaris2/TME/TEC/adapters/bin/update\_conf bin/solaris2/TME/TEC/adapters/bin/tecad-remove-logfile.sh bin/linux-ix86/TME/TEC/adapters/bin/init.tecad\_logfile bin/linux-ix86/TME/TEC/adapters/bin/tecad\_logfile.cfg bin/linux-ix86/TME/TEC/adapters/bin/update\_conf bin/linux-ix86/TME/TEC/adapters/bin/tecad-remove-logfile.sh bin/linux-s390/TME/TEC/adapters/bin/init.tecad\_logfile bin/linux-s390/TME/TEC/adapters/bin/tecad\_logfile.cfg bin/linux-s390/TME/TEC/adapters/bin/update\_conf bin/linux-s390/TME/TEC/adapters/bin/tecad-remove-logfile.sh bin/aix4-r1/TME/TEC/adapters/bin/init.tecad\_snmp bin/aix4-r1/TME/TEC/adapters/bin/tecad\_snmp.cfg bin/hpux10/TME/TEC/adapters/bin/init.tecad\_snmp bin/hpux10/TME/TEC/adapters/bin/tecad\_snmp.cfg bin/solaris2/TME/TEC/adapters/bin/init.tecad\_snmp bin/solaris2/TME/TEC/adapters/bin/tecad\_snmp.cfg bin/linux-ix86/TME/TEC/adapters/bin/init.tecad\_snmp bin/linux-ix86/TME/TEC/adapters/bin/tecad\_snmp.cfg bin/linux-s390/TME/TEC/adapters/bin/init.tecad\_snmp bin/linux-s390/TME/TEC/adapters/bin/tecad\_snmp.cfg bin/w32-ix86/TME/TEC/adapters/bin/init.tecad\_snmp

bin/aix4-r1/TME/TEC/adapters/enh/bin/init.tecad\_logfile bin/aix4-r1/TME/TEC/adapters/enh/bin/tecad\_logfile.cfg bin/aix4-r1/TME/TEC/adapters/enh/bin/tecad-remove-logfile.sh bin/aix4-r1/TME/TEC/adapters/bin/update\_conf bin/hpux10/TME/TEC/adapters/enh/bin/init.tecad\_logfile bin/hpux10/TME/TEC/adapters/enh/bin/tecad\_logfile.cfg bin/hpux10/TME/TEC/adapters/enh/bin/tecad-remove-logfile.sh bin/hpux10/TME/TEC/adapters/bin/update\_conf bin/solaris2/TME/TEC/adapters/enh/bin/init.tecad\_logfile bin/solaris2/TME/TEC/adapters/enh/bin/tecad\_logfile.cfg bin/solaris2/TME/TEC/adapters/enh/bin/tecad-remove-logfile.sh bin/solaris2/TME/TEC/adapters/bin/update\_conf bin/linux-ix86/TME/TEC/adapters/enh/bin/init.tecad\_logfile bin/linux-ix86/TME/TEC/adapters/enh/bin/tecad\_logfile.cfg bin/linux-ix86/TME/TEC/adapters/enh/bin/tecad-remove-logfile.sh bin/linux-ix86/TME/TEC/adapters/bin/update\_conf bin/linux-s390/TME/TEC/adapters/enh/bin/init.tecad\_logfile bin/linux-s390/TME/TEC/adapters/enh/bin/tecad\_logfile.cfg bin/linux-s390/TME/TEC/adapters/enh/bin/tecad-remove-logfile.sh bin/linux-s390/TME/TEC/adapters/bin/update\_conf bin/aix4-r1/TME/ACP/acpep bin/hpux10/TME/ACP/acpep bin/solaris2/TME/ACP/acpep bin/linux-ix86/TME/ACP/acpep bin/linux-s390/TME/ACP/acpep bin/w32-ix86/TME/ACP/acpep bin/aix4-r1/TME/ACP/acpep\_install bin/hpux10/TME/ACP/acpep\_install bin/solaris2/TME/ACP/acpep\_install bin/linux-ix86/TME/ACP/acpep\_install bin/linux-s390/TME/ACP/acpep\_install bin/w32-ix86/TME/ACP/acpep\_install bin/aix4-r1/TME/ACP/wacpadin bin/hpux10/TME/ACP/wacpadin bin/solaris2/TME/ACP/wacpadin bin/linux-ix86/TME/ACP/wacpadin bin/linux-s390/TME/ACP/wacpadin bin/w32-ix86/TME/ACP/wacpadin lib/linux-ix86/libstdc++-libc6.1-2.so.3 lib/linux-s390/libstdc++-libc6.1-2.so.3 lib/aix4-r1/libteclcf.a lib/hpux10/libteclcf.sl lib/solaris2/libteclcf.so lib/linux-ix86/libteclcf.so lib/linux-s390/libteclcf.so lib/w32-ix86/teclcf.dll bin/aix4-r1/TME/TEC/adapters/bin/tecad\_logfile bin/aix4-r1/TME/TEC/adapters/bin/logfile\_gencds bin/hpux10/TME/TEC/adapters/bin/tecad<sup>logfile</sup> bin/hpux10/TME/TEC/adapters/bin/logfile\_gencds bin/solaris2/TME/TEC/adapters/bin/tecad\_logfile bin/solaris2/TME/TEC/adapters/bin/logfile\_gencds bin/linux-ix86/TME/TEC/adapters/bin/tecad\_logfile bin/linux-ix86/TME/TEC/adapters/bin/logfile\_gencds bin/linux-s390/TME/TEC/adapters/bin/tecad\_logfile bin/linux-s390/TME/TEC/adapters/bin/logfile\_gencds bin/aix4-r1/bin/wpostemsg bin/hpux10/bin/wpostemsg bin/solaris2/bin/wpostemsg bin/w32-ix86/bin/wpostemsg.exe bin/linux-ix86/bin/wpostemsg bin/linux-s390/bin/wpostemsg bin/aix4-r1/bin/wpostzmsg

bin/hpux10/bin/wpostzmsg bin/solaris2/bin/wpostzmsg bin/w32-ix86/bin/wpostzmsg.exe bin/linux-ix86/bin/wpostzmsg bin/linux-s390/bin/wpostzmsg bin/w32-ix86/TME/TEC/adapters/bin/tecad\_nt.exe bin/w32-ix86/TME/TEC/adapters/bin/tecadnts.exe bin/w32-ix86/TME/TEC/adapters/bin/sctlnt.exe bin/w32-ix86/TME/TEC/adapters/bin/nt\_gencds.exe bin/w32-ix86/TME/TEC/adapters/bin/tecad\_win.exe bin/w32-ix86/TME/TEC/adapters/bin/tecadwins.exe bin/w32-ix86/TME/TEC/adapters/bin/sctlwin.exe bin/w32-ix86/TME/TEC/adapters/bin/win\_gencds.exe bin/aix4-r1/TME/TEC/adapters/bin/tecad\_snmp bin/aix4-r1/TME/TEC/adapters/bin/tecad-remove-snmp.sh bin/hpux10/TME/TEC/adapters/bin/tecad\_snmp bin/hpux10/TME/TEC/adapters/bin/tecad-remove-snmp.sh bin/solaris2/TME/TEC/adapters/bin/tecad\_snmp bin/solaris2/TME/TEC/adapters/bin/tecad-remove-snmp.sh bin/linux-ix86/TME/TEC/adapters/bin/tecad\_snmp bin/linux-ix86/TME/TEC/adapters/bin/tecad-remove-snmp.sh bin/linux-s390/TME/TEC/adapters/bin/tecad\_snmp bin/linux-s390/TME/TEC/adapters/bin/tecad-remove-snmp.sh bin/w32-ix86/TME/TEC/adapters/bin/tecad\_snmp.exe bin/w32-ix86/TME/TEC/adapters/bin/tecad\_snmps.exe bin/aix4-r1/TME/TEC/adapters/enh/bin/tecad\_logfile bin/aix4-r1/TME/TEC/adapters/enh/bin/logfile\_gencds bin/hpux10/TME/TEC/adapters/enh/bin/tecad\_logfile bin/hpux10/TME/TEC/adapters/enh/bin/logfile\_gencds bin/solaris2/TME/TEC/adapters/enh/bin/tecad\_logfile bin/solaris2/TME/TEC/adapters/enh/bin/logfile\_gencds bin/linux-ix86/TME/TEC/adapters/enh/bin/tecad\_logfile bin/linux-ix86/TME/TEC/adapters/enh/bin/logfile\_gencds bin/linux-s390/TME/TEC/adapters/enh/bin/tecad\_logfile bin/linux-s390/TME/TEC/adapters/enh/bin/logfile\_gencds bin/w32-ix86/TME/TEC/adapters/enh/bin/tecad\_nt.exe bin/w32-ix86/TME/TEC/adapters/enh/bin/tecadnts.exe bin/w32-ix86/TME/TEC/adapters/enh/bin/sctlnt.exe bin/w32-ix86/TME/TEC/adapters/enh/bin/nt\_gencds.exe bin/w32-ix86/TME/TEC/adapters/enh/bin/tecad\_win.exe bin/w32-ix86/TME/TEC/adapters/enh/bin/tecadwins.exe bin/w32-ix86/TME/TEC/adapters/enh/bin/sctlwin.exe bin/w32-ix86/TME/TEC/adapters/enh/bin/win\_gencds.exe bin/w32-ix86/TME/TEC/adapters/enh/bin/wsighup.exe TME/TEC/380ACFFP.after TME/ACP/acpeedit.d TME/TEC/38ACFENA.after TME/TEC/ACF\_ENH.after TME/ACP/acp bin/mips-irix5/bin/postemsg bin/osf-axp/bin/postemsg bin/reliant-unix/bin/postemsg bin/sequent/bin/postemsg bin/solaris2-ix86/bin/postemsg bin/uw2-ix86/bin/postemsg bin/mips-irix5/TME/TEC/adapters/bin/init.tecad\_logfile bin/mips-irix5/TME/TEC/adapters/bin/update\_conf bin/mips-irix5/TME/TEC/adapters/bin/tecad\_logfile.cfg bin/mips-irix5/TME/TEC/adapters/bin/tecad-remove-logfile.sh bin/osf-axp/TME/TEC/adapters/bin/init.tecad\_logfile bin/osf-axp/TME/TEC/adapters/bin/update\_conf bin/osf-axp/TME/TEC/adapters/bin/tecad\_logfile.cfg bin/osf-axp/TME/TEC/adapters/bin/tecad-remove-logfile.sh

bin/reliant-unix/TME/TEC/adapters/bin/init.tecad\_logfile bin/reliant-unix/TME/TEC/adapters/bin/update\_conf bin/reliant-unix/TME/TEC/adapters/bin/tecad\_logfile.cfg bin/reliant-unix/TME/TEC/adapters/bin/tecad-remove-logfile.sh bin/sequent/TME/TEC/adapters/bin/init.tecad\_logfile bin/sequent/TME/TEC/adapters/bin/update\_conf bin/sequent/TME/TEC/adapters/bin/tecad\_logfile.cfg bin/sequent/TME/TEC/adapters/bin/tecad-remove-logfile.sh bin/solaris2-ix86/TME/TEC/adapters/bin/init.tecad\_logfile bin/solaris2-ix86/TME/TEC/adapters/bin/update\_conf bin/solaris2-ix86/TME/TEC/adapters/bin/tecad\_logfile.cfg bin/solaris2-ix86/TME/TEC/adapters/bin/tecad-remove-logfile.sh bin/uw2-ix86/TME/TEC/adapters/bin/init.tecad\_logfile bin/uw2-ix86/TME/TEC/adapters/bin/update\_conf bin/uw2-ix86/TME/TEC/adapters/bin/tecad\_logfile.cfg bin/uw2-ix86/TME/TEC/adapters/bin/tecad-remove-logfile.sh bin/mips-irix5/TME/TEC/adapters/bin/init.tecad\_snmp bin/mips-irix5/TME/TEC/adapters/bin/tecad\_snmp.cfg bin/osf-axp/TME/TEC/adapters/bin/init.tecad\_snmp bin/osf-axp/TME/TEC/adapters/bin/tecad\_snmp.cfg bin/reliant-unix/TME/TEC/adapters/bin/init.tecad\_snmp bin/reliant-unix/TME/TEC/adapters/bin/tecad\_snmp.cfg bin/sequent/TME/TEC/adapters/bin/init.tecad\_snmp bin/sequent/TME/TEC/adapters/bin/tecad\_snmp.cfg bin/solaris2-ix86/TME/TEC/adapters/bin/init.tecad\_snmp bin/solaris2-ix86/TME/TEC/adapters/bin/tecad\_snmp.cfg bin/uw2-ix86/TME/TEC/adapters/bin/init.tecad\_snmp bin/uw2-ix86/TME/TEC/adapters/bin/tecad\_snmp.cfg bin/mips-irix5/TME/ACP/acpep bin/mips-irix5/TME/ACP/acpep\_install bin/mips-irix5/TME/ACP/wacpadin bin/osf-axp/TME/ACP/acpep bin/osf-axp/TME/ACP/acpep\_install bin/osf-axp/TME/ACP/wacpadin bin/reliant-unix/TME/ACP/acpep bin/reliant-unix/TME/ACP/acpep\_install bin/reliant-unix/TME/ACP/wacpadin bin/sequent/TME/ACP/acpep bin/sequent/TME/ACP/acpep\_install bin/sequent/TME/ACP/wacpadin bin/solaris2-ix86/TME/ACP/acpep bin/solaris2-ix86/TME/ACP/acpep\_install bin/solaris2-ix86/TME/ACP/wacpadin bin/uw2-ix86/TME/ACP/acpep bin/uw2-ix86/TME/ACP/acpep\_install bin/uw2-ix86/TME/ACP/wacpadin bin/mips-irix5/TME/TEC/adapters/bin/tecad\_logfile bin/mips-irix5/TME/TEC/adapters/bin/logfile\_gencds bin/osf-axp/TME/TEC/adapters/bin/tecad\_logfile bin/osf-axp/TME/TEC/adapters/bin/logfile\_gencds bin/reliant-unix/TME/TEC/adapters/bin/tecad\_logfile bin/reliant-unix/TME/TEC/adapters/bin/logfile\_gencds bin/sequent/TME/TEC/adapters/bin/tecad\_logfile bin/sequent/TME/TEC/adapters/bin/logfile\_gencds bin/solaris2-ix86/TME/TEC/adapters/bin/tecad\_logfile bin/solaris2-ix86/TME/TEC/adapters/bin/logfile\_gencds bin/uw2-ix86/TME/TEC/adapters/bin/tecad\_logfile bin/uw2-ix86/TME/TEC/adapters/bin/logfile\_gencds bin/mips-irix5/TME/TEC/adapters/bin/tecad\_snmp bin/mips-irix5/TME/TEC/adapters/bin/tecad-remove-snmp.sh bin/osf-axp/TME/TEC/adapters/bin/tecad\_snmp bin/osf-axp/TME/TEC/adapters/bin/tecad-remove-snmp.sh bin/reliant-unix/TME/TEC/adapters/bin/tecad\_snmp

bin/reliant-unix/TME/TEC/adapters/bin/tecad-remove-snmp.sh bin/sequent/TME/TEC/adapters/bin/tecad\_snmp bin/sequent/TME/TEC/adapters/bin/tecad-remove-snmp.sh bin/solaris2-ix86/TME/TEC/adapters/bin/tecad\_snmp bin/solaris2-ix86/TME/TEC/adapters/bin/tecad-remove-snmp.sh bin/uw2-ix86/TME/TEC/adapters/bin/tecad\_snmp bin/uw2-ix86/TME/TEC/adapters/bin/tecad-remove-snmp.sh bin/mips-irix5/bin/wpostemsg bin/osf-axp/bin/wpostemsg bin/reliant-unix/bin/wpostemsg bin/sequent/bin/wpostemsg bin/solaris2-ix86/bin/wpostemsg bin/uw2-ix86/bin/wpostemsg TME/TEC/380ACFT2FP.after TME/TEC/tec\_ui\_svr.jar TME/TEC/tec\_console.jar TME/TEC/tec\_client.jar(!linux-s390) TME/TEC/tec\_svr.jar TME/TEC/avail\_common.jar TME/TEC/jcf.jar TME/TEC/jcf.jks TME/TEC/jrim.jar TME/TEC/jsafe.zip TME/TEC/ibmjsse.jar TME/TEC/tec\_svr\_stubs.jar TME/TEC/tec\_ui\_svr\_stubs.jar  $bin/wcrtnvgroups($ ! $w32-ix86)$ bin/wcrtnvgroups.cmd(w32-ix86) bin/wconsole(!w32-ix86) bin/wconsole.cmd(w32-ix86) bin/wmigcon(!w32-ix86) bin/wmigcon.cmd(w32-ix86) bin/wtecexport.cmd(w32-ix86) bin/wtecimport.cmd(w32-ix86) bin/wtecexport(!w32-ix86) bin/wtecimport(!w32-ix86) bin/tec\_console(!w32-ix86) bin/tec\_console.cmd(w32-ix86) TME/TEC/contrib/console/addnewuser.sh TME/TEC/contrib/console/assignneweg.sh bin/chkclass bin/postemsg bin/wpostemsg bin/postzmsg bin/wpostzmsg TME/TEC/EIF/samples/adapters/sampleAdapter.c TME/TEC/EIF/samples/adapters/java/SampleAdapter.java TME/TEC/evd.jar TME/TEC/zce.jar libteceeif.a(solaris2,aix4-r1,linux-ix86,hpux10,w32-ix86,linux-s390) libteceeifgw.a(solaris2,aix4-r1,linux-ix86,hpux10,w32-ix86,linux-s390) libteceeiffwk.a(solaris2,aix4-r1,linux-ix86,hpux10,w32-ix86,linux-s390) libteclcf.so(solaris2) libteclcf.so(linux-ix86) libteclcf.so(linux-s390) libteclcf.a(aix4-r1) libteclcf.sl(hpux10) eifdll/teclcf.dll(w32-ix86) TME/TEC/adapters/bin/tecad\_hpov TME/TEC/adapters/bin/tecad\_hpov.exe bin/chkclass bin/postemsg bin/postzmsg

bin/wchkclass bin/wrb bin/wcomprules bin/wcprb bin/wcrtrb bin/wcrtsrc bin/wdelrb bin/wdelrbclass bin/wdelrbrules bin/wdelsrc bin/wimprbclass bin/wimprbrules bin/wloadrb bin/wlscurrb bin/wlsemsg bin/wlsesvrcfg bin/wlsrb bin/wlsrbclass bin/wlsrbrules bin/wlssrc bin/wpostemsg bin/wpostzmsg bin/wsendresp bin/wsetemsg bin/wsetesvrcfg bin/wsetrb bin/wsetsrc bin/wstartesvr bin/wstatesvr bin/wstopesvr bin/wtdbclear bin/wtdbclear.pl bin/wtdbstat bin/wtdbspace bin/wtdumper bin/wtdumprl bin/wtdumptr bin/wrimsql bin/winstruct\_event TME/TEC/tec\_agent\_demo TME/TEC/contrib/SendEvents.pl TME/TEC/sql/genrunstats.sh TME/TEC/sql/wdbmaint.sh TME/TEC/sql/genreorg.sh TME/TEC/interpreter/lib/system.wic TME/TEC/bin/BIMpcomp TME/TEC/TECpcomp TME/TEC/interpreter/bin/BIMprolog TME/TEC/interpreter/lib/unix/UnixTime.wic TME/TEC/bin/BIMpcomp TME/TEC/TECpcomp TME/TEC/interpreter/lib/unix/UnixTime.wic bin/wrb bin/wtdbclear bin/wtdumper bin/wtdumprl bin/wtdumptr bin/wtdbspace bin/wsetemsg bin/wlsemsg bin/wsendresp bin/wrimsql TME/TEC/wrbupgrade

TME/TEC/nvsync.sh TME/TEC/tec\_config TME/TEC/tec\_dispatch TME/TEC/tec\_reception TME/TEC/tec\_server TME/TEC/tec\_rule TME/TEC/tec\_rule\_data TME/TEC/tec\_rule\_non\_tme.tar TME/TEC/tec\_task TME/TEC/tec\_tasks.tll TME/TEC/tec\_compile\_rules TME/TEC/tec\_compile\_rules\_data TME/TEC/tec\_compile\_rules\_gui.sh TME/TEC/.tec\_config TME/TEC/tec-remove.sh TME/TEC/default\_rb/.rbtargets/EventServer/TEC\_TEMPLATES/aix4-r1/event\_specifiers.wic(aix4-r1) TME/TEC/default\_rb/.rbtargets/EventServer/TEC\_TEMPLATES/hpux10/event\_specifiers.wic(hpux10) TME/TEC/default\_rb/.rbtargets/EventServer/TEC\_TEMPLATES/hpux9/event\_specifiers.wic(hpux9) TME/TEC/default\_rb/.rbtargets/EventServer/TEC\_TEMPLATES/solaris2/event\_specifiers.wic(solaris2) TME/TEC/default\_rb/.rbtargets/EventServer/TEC\_TEMPLATES/w32-ix86/event\_specifiers.wic(w32-ix86) TME/TEC/default\_rb/.rbtargets/EventServer/TEC\_TEMPLATES/linux-ix86/event\_specifiers.wic(linux-ix86) TME/TEC/default\_rb/.rbtargets/EventServer/TEC\_TEMPLATES/linux-s390/event\_specifiers.wic(linux-s390) TME/TEC/default\_rb/.rbtargets/EventServer/TEC\_TEMPLATES/aix4-r1/templates.wic(aix4-r1) TME/TEC/default\_rb/.rbtargets/EventServer/TEC\_TEMPLATES/hpux10/templates.wic(hpux10) TME/TEC/default\_rb/.rbtargets/EventServer/TEC\_TEMPLATES/solaris2/templates.wic(solaris2) TME/TEC/default\_rb/.rbtargets/EventServer/TEC\_TEMPLATES/w32-ix86/templates.wic(w32-ix86) TME/TEC/default\_rb/.rbtargets/EventServer/TEC\_TEMPLATES/linux-ix86/templates.wic(linux-ix86) TME/TEC/default\_rb/.rbtargets/EventServer/TEC\_TEMPLATES/linux-s390/templates.wic(linux-s390) TME/TEC/default\_rb/.rbtargets/EventServer/TEC\_CLASSES/tecad\_nt.baroc TME/TEC/default\_rb/TEC\_TEMPLATES/hpux10/event\_specifiers.wic(hpux10) TME/TEC/default\_rb/TEC\_TEMPLATES/aix4-r1/event\_specifiers.wic(aix4-r1) TME/TEC/default\_rb/TEC\_TEMPLATES/solaris2/event\_specifiers.wic(solaris2) TME/TEC/default\_rb/TEC\_TEMPLATES/w32-ix86/event\_specifiers.wic(w32-ix86) TME/TEC/default\_rb/TEC\_TEMPLATES/linux-ix86/event\_specifiers.wic(linux-ix86) TME/TEC/default\_rb/TEC\_TEMPLATES/linux-s390/event\_specifiers.wic(linux-s390) TME/TEC/default\_rb/TEC\_TEMPLATES/hpux10/templates.wic(hpux10) TME/TEC/default\_rb/TEC\_TEMPLATES/aix4-r1/templates.wic(aix4-r1) TME/TEC/default\_rb/TEC\_TEMPLATES/solaris2/templates.wic(solaris2) TME/TEC/default\_rb/TEC\_TEMPLATES/w32-ix86/templates.wic(w32-ix86) TME/TEC/default\_rb/TEC\_TEMPLATES/linux-ix86/templates.wic(linux-ix86) TME/TEC/default\_rb/TEC\_TEMPLATES/linux-s390/templates.wic(linux-s390) TME/TEC/default\_rb/TEC\_CLASSES/root.baroc TME/TEC/default\_rb/TEC\_CLASSES/netview.baroc TME/TEC/default\_rb/TEC\_CLASSES/tecad\_nt.baroc TME/TEC/default\_rb/TEC\_RULES/netview.rls TME/RULE\_BUILDER/builder TME/RULE\_BUILDER/builder\_data TME/TEC/builder\_data(w32-ix86) TME/FORMAT\_EDITOR/fmt\_edit TME/TEC/contrib/ParseEvents.pl TME/TEC/tec\_server\_gui TME/TEC/tec<sup>db</sup> calls TME/TEC/sql/wdbmaint.sh TME/TEC/upg\_baroc.pl TME/TEC/upg\_templates.pl TME/TEC/TECW030800.sys(w32-ix86) TME/TEC/TECH030800.sys(hpux10) TME/TEC/TECS030800.sys(solaris2) TME/TEC/TECX030800.sys(aix4-r1) TME/TEC/TECL030800.sys(linux-ix86) TME/TEC/TECL030800.sys(linux-s390) TME/TEC/tec\_rb.jar TME/TEC/console.jar

TME/TEC/nways.jar TME/TEC/nvsync.jar TME/TEC/event.jar TME/TEC/jsafe.zip TME/TEC/jcf.jar TME/TEC/jcf.jks TME/TEC/ibmjsse.jar TME/TEC/gbin\_upg\_after.sh TME/TEC/svrfp01\_after.sh TME/TEC/tec\_ui\_server TME/TEC/TroubleTicket.sh

# 联系软件支持

如果您对任何 Tivoli 产品有问题,请访问以下 IBM 软件支持 Web 站点: http://www.ibm.com/software/sysmgmt/products/support/

如果您想联系软件支持,请参阅以下 Web 站点中的 IBM Software Support Guide: http://techsupport.services.ibm.com/guides/handbook.html

该指南提供关于如何根据问题的严重性联系 IBM 软件支持的信息, 以及以下信息:

- 注册与资格
- 电话号码和电子邮件地址(根据您所在的国家或地区)
- 联系 IBM 软件支持之前您必须具有的信息

# 声明

本信息是为在美国提供的产品和服务编写的。IBM 可能在其他国家或地区不提供本文档中讨论的产品、服务或功能特性。 有关您当前所在区域的产品和服务的信息,请向您当地的 IBM 代表咨询。任何对 IBM 产品、程序或服务的引用并非意 在明示或暗示只能使用 IBM 的产品、程序或服务。只要不侵犯 IBM 的知识产权, 任何同等功能的产品、程序或服务, 都可以代替 IBM 产品、程序或服务。但是,评估和验证任何非 IBM 产品、程序或服务,则由用户自行负责。

IBM 公司可能已拥有或正在申请与本文档内容有关的各项专利。提供本文档并未授予用户使用这些专利的任何许可。您可 以用书面方式将许可查询寄往:

IBM Director of Licensing IBM Corporation North Castle Drive Armonk, NY 10504-1785 U.S.A.

有关双字节(DBCS)信息的许可查询,请与您所在国家或地区的 IBM 知识产权部门联系,或用书面方式将查询寄往:

IBM World Trade Asia Corporation Licensing 2-31 Roppongi 3-chome, Minato-ku Tokyo 106, Japan

# 本条款不适用英国或任何这样的条款与当地法律不一致的国家或地区:

INTERNATIONAL BUSINESS MACHINES CORPORATION"按现状"提供本出版物,不附有任何种类的(无论是明示的还 是暗含的)保证,包括但不限于 暗含的有关非侵权、适销和适用于某种特定用途的保证。

某些国家或地区在某些交易中不允许免除明示或暗含的保证。因此本条款可能不适用于您。

本信息中可能包含技术方面不够准确的地方或印刷错误。此处的信息将定期更改;这些更改将编入本出版物的新版本中。 IBM 可以随时对本出版物中描述的产品和/或程序进行改进和/或更改,而不另行通知。

本信息中对非 IBM Web 站点的任何引用都只是为了方便起见才提供的,不以任何方式充当对那些 Web 站点的保证。那 些 Web 站点中的资料不是 IBM 产品资料的一部分,使用那些 Web 站点带来的风险将由您自行承担。

IBM 可以按它认为适当的任何方式使用或分发您所提供的任何信息而无须对您承担任何责任。

本程序的被许可方如果要了解有关程序的信息以达到如下目的: (i)允许在独立创建的程序和其他程序(包括本程序)之 间进行信息交换,以及(ii)允许对已经交换的信息进行相互使用,请与下列地址联系:

IBM Corporation 2Z4A/101 11400 Burnet Road Austin, TX 78758 U.S.A.

只要遵守适当的条件和条款,包括某些情形下的一定数量的付费,都可获得这方面的信息。

本资料中描述的许可程序及其所有可用的许可资料均由 IBM 依据 IBM 客户协议、IBM 国际软件许可协议或任何同等协 议中的条款提供。

此处包含的任何性能数据都是在受控环境中测得的。因此,在其他操作环境中获得的数据可能会有明显的不同。有些测量 可能是在开发级的系统上进行的,因此不保证与一般可用系统上进行的测量结果相同。此外,有些测量是通过推算而估计 的,实际结果可能会有差异。本文档的用户应当验证其特定环境的适用数据。

涉及非 IBM 产品的信息可从这些产品的供应商、其出版说明或其他可公开获得的资料中获取。IBM 没有对这些产品进行 测试,也无法确认其性能的精确性、兼容性或任何其他关于非 IBM 产品的声明。有关非 IBM 产品性能的问题应当向这 些产品的供应商提出。

所有关于 IBM 未来方向或意向的声明都可随时更改或收回,而不另行通知,它们仅仅表示了目标和意愿而已。

本资料包含了在日常的业务运作中所要用到的数据和报表的示例。为尽可能表述完整,这些示例包含人名及公司、品牌和 产品的名称。所有这些名称均系虚构,如有实际的企业名称或地址与此雷同,纯属巧合。

# 商标

IBM、IBM 徽标、AIX、DB2、IBMLink、Informix、OS/2、OS/400、Tivoli、Tivoli 徽标、Tivoli Enterprise Console 和 TME 是 International Business Machines Corporation 在美国和/或其他国家或地区的商标或注册商标。

Linux 是 Linus Torvalds 在美国和/或其他国家或地区的商标。

Microsoft、Windows 和 Windows NT 是 Microsoft Corporation 在美国和/或其他国家或地区的商标或注册商标。

Java 和所有基于 Java 的商标和徽标是 Sun Microsystems, Inc 在美国和/或其他国家或地区的商标或注册商标。

UNIX 是 The Open Group 在美国和其他国家或地区的注册商标。

其他公司、产品和服务名称可能是其他公司的商标或服务标记。